# IT

# **Study of Educational Computer System for Learning IT**

 $26$  ( )

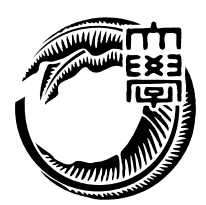

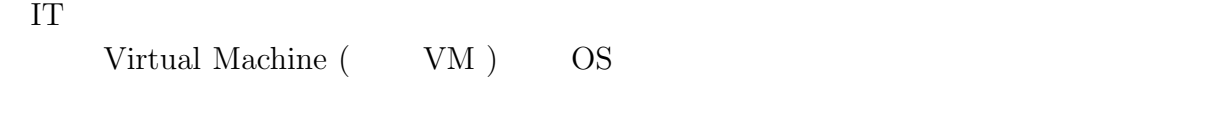

られる。学生の使用する VM やコンテナを、学生側あるいは教員側から適切に管理する

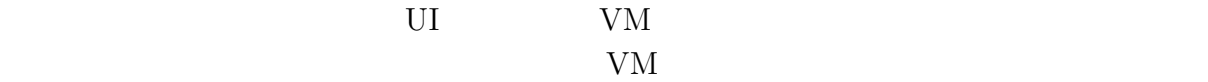

Web  $\hspace{-.1cm}\rule{1.5cm}{.1cm}\hspace{-.1cm}$ 

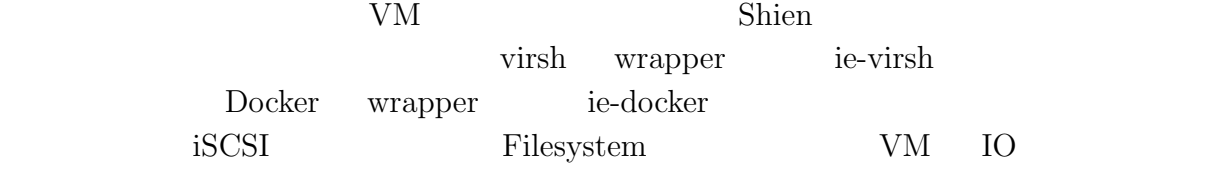

### **Abstract**

To study Information technology, Container or Virtual Machine (VM) environment is important. VM emulates Computer to control and to share the resources, and Container isolate resources in an operating system. These are built on premise blade machine or on a cloud service. Management these VM and Container from students or stuff is necessary. Management system includes multi-user support at first, suitable UI, and security issues which inevitably arises from experimental VM. Student may create VM, upload it to the cloud, manage security and implement Web services on the system. Continuous Integration, that is, automatically test on a local system and deploying is also important study.

In this study, we built and evaluate a system called Shien, which manage cloud, VM and Container. To make system multi-user, we developed ie-virsh (virsh wrapper) and ie-docker (docker wrapper). We presents the evaluations of Shien system and we also evaluate various file systems such as GFS or ZFS.

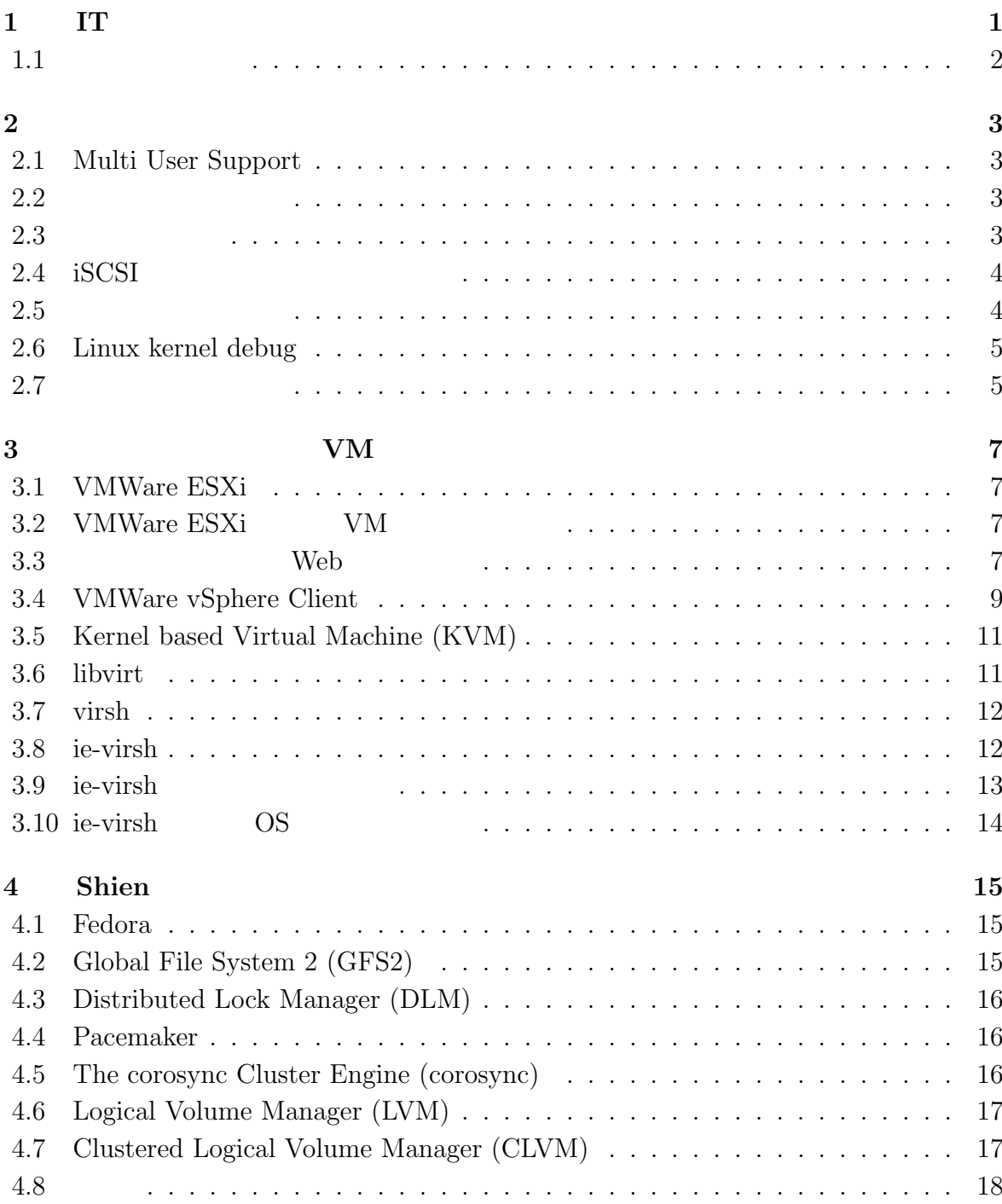

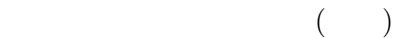

 $\circledcirc$ 

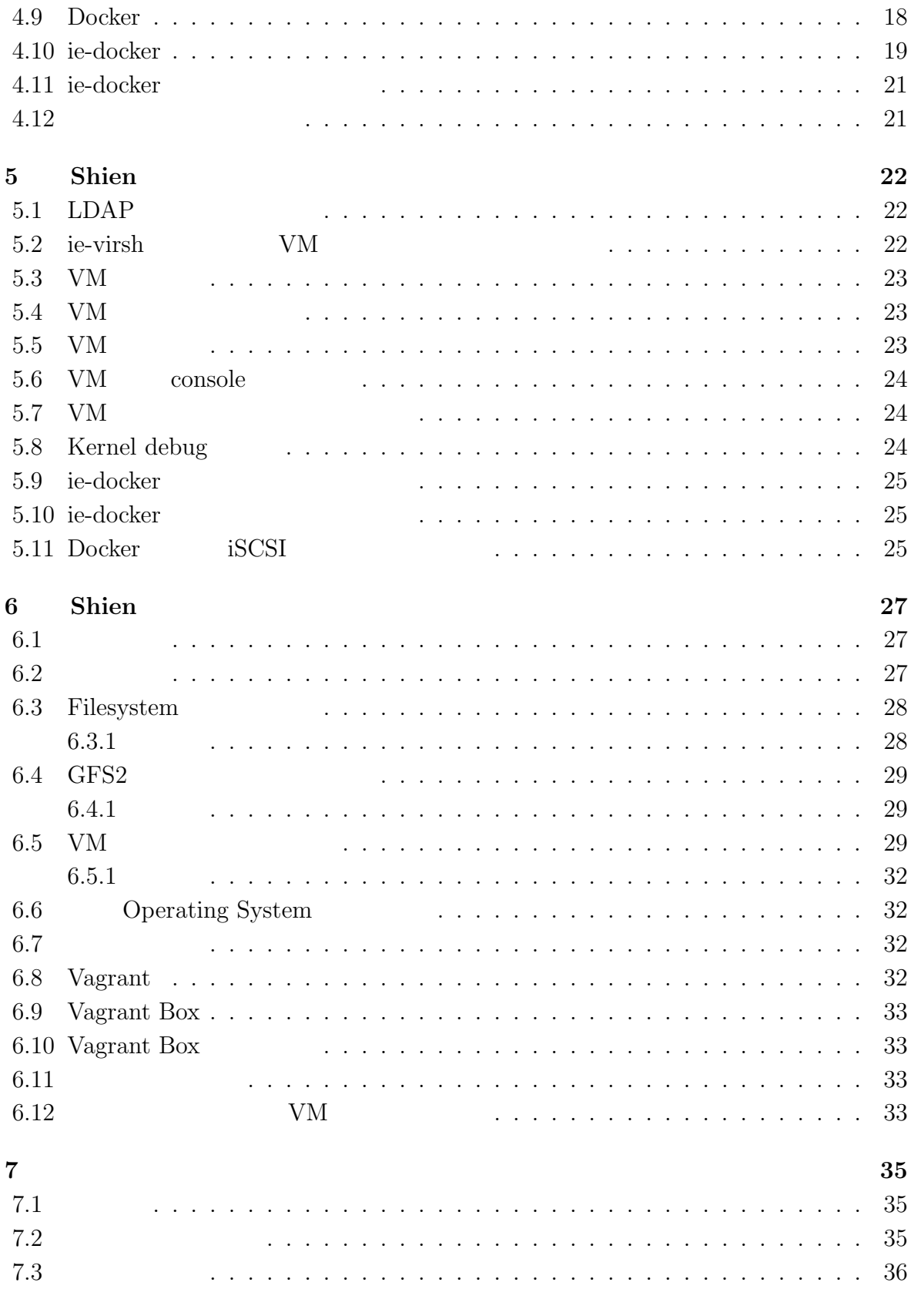

謝辞 **38**

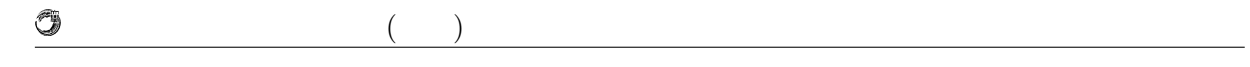

参考文献 **39**

発表文献 **40**

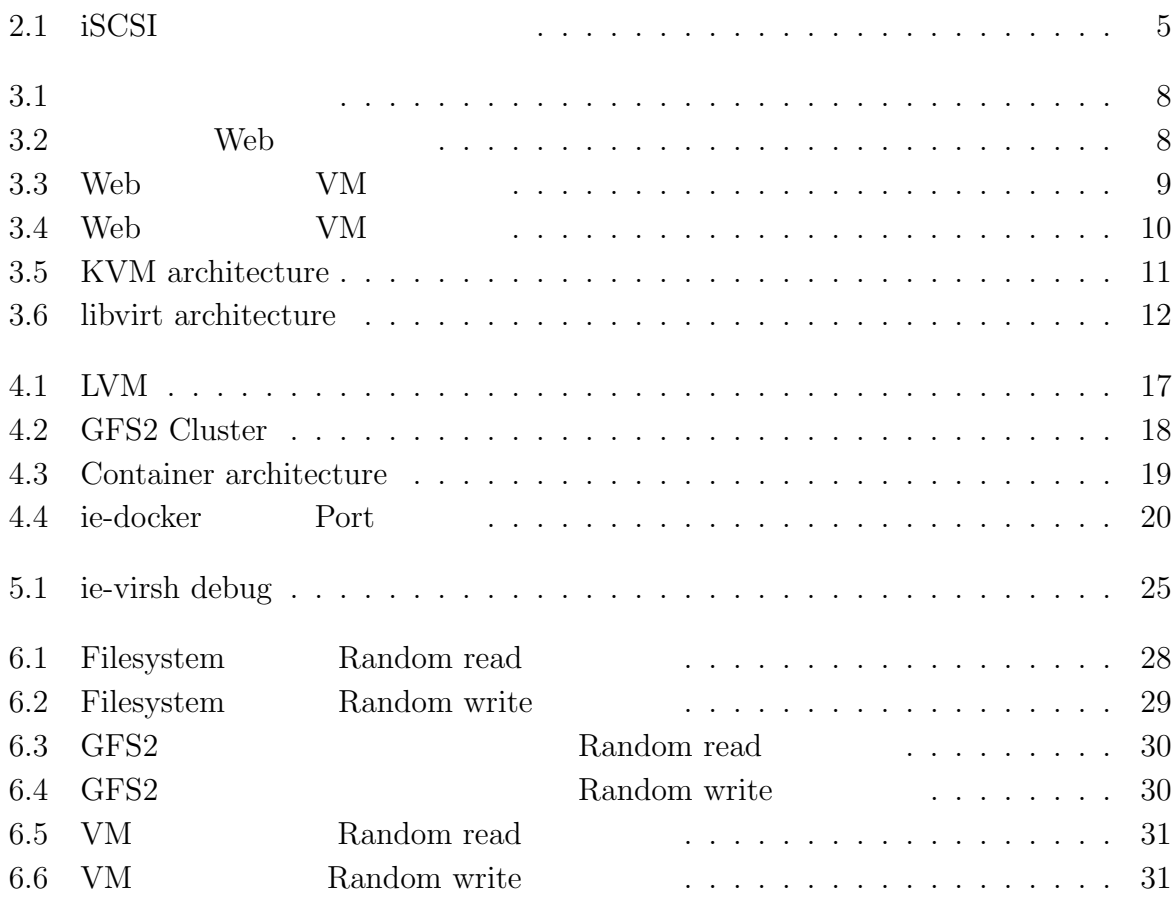

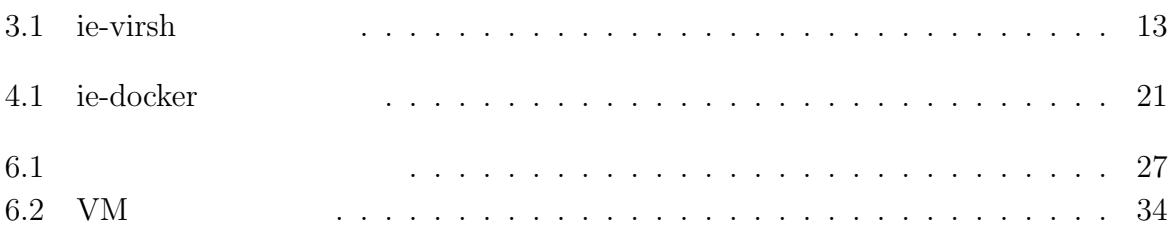

# **1 IT** 教育向けの計算機管理

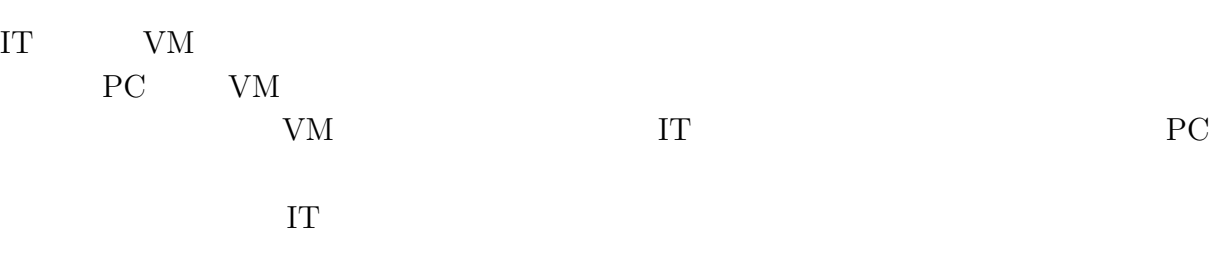

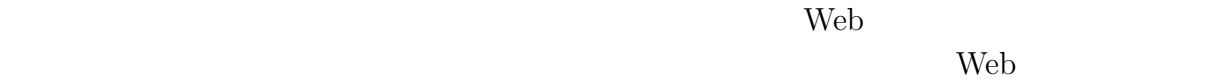

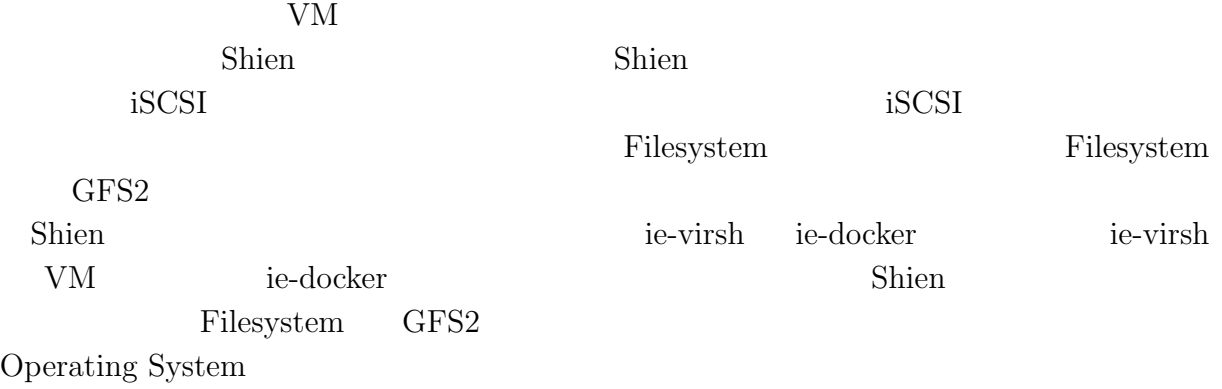

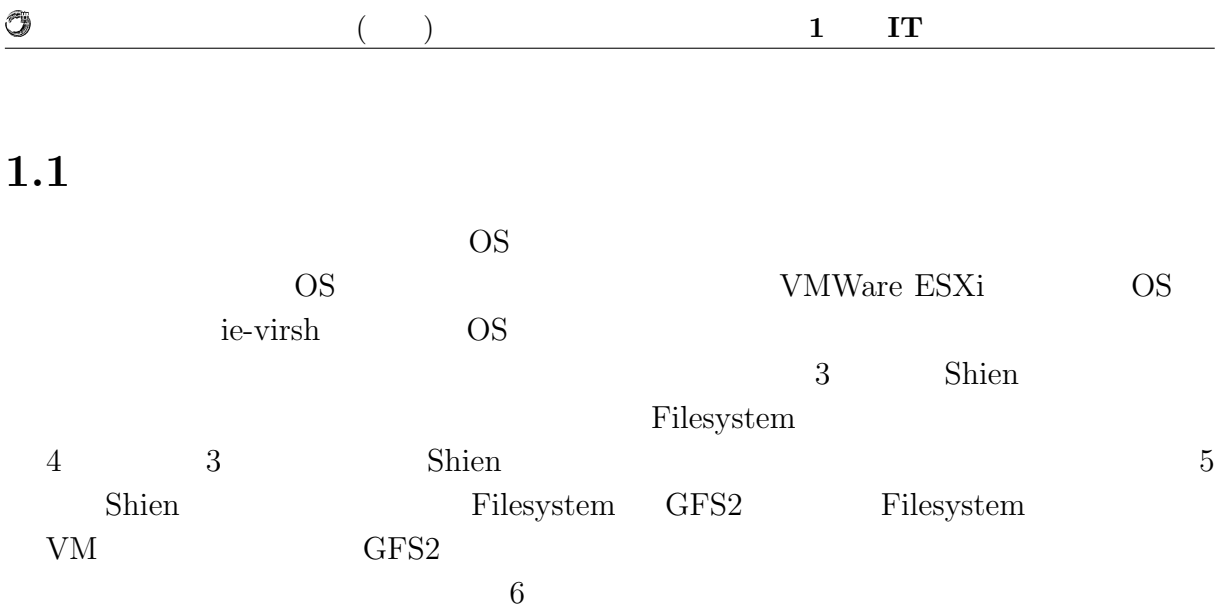

# **2**章 教育用計算機環境

### **2.1 Multi User Support**

 $60 \t 240$ 

現在の本学科の VM 管理システムでは、複数のユーザに対応するための権限の配布は VMWare vSphere Client で行われている。VMWare vShpere Client は豊富な機能を持っ

hypervisor  $\hbox{V\hspace{-.1em}N}$ 

VM  $\,$ 

**2.2** 

OS QS

 $VM$ 

 $\lim_{\alpha\to 0}$ 

**2.3** 資源の制限

計算機の資源は、主にストレージ、CPU 、メモリである。ユーザに提供できる計算機

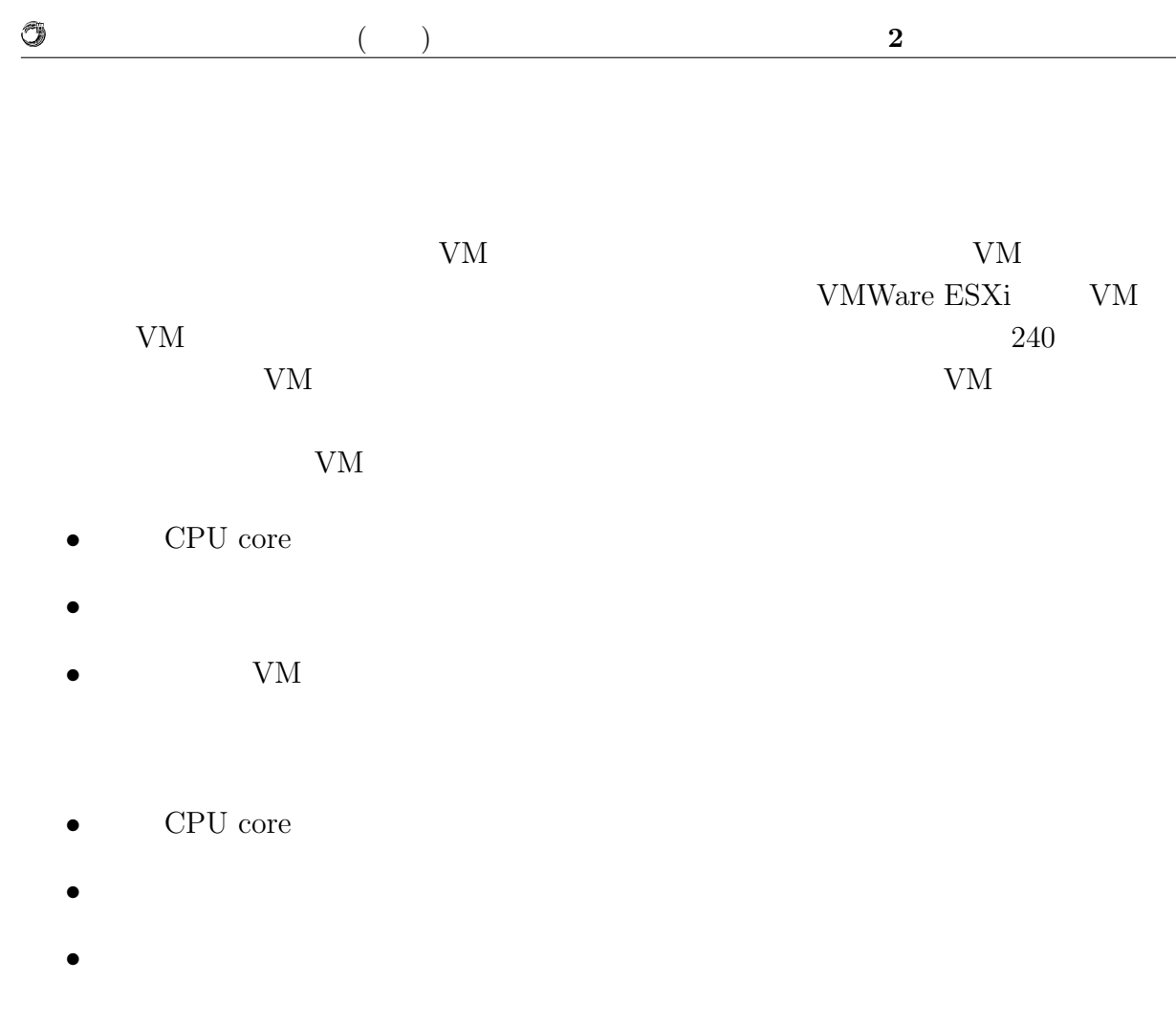

### **2.4 iSCSI**

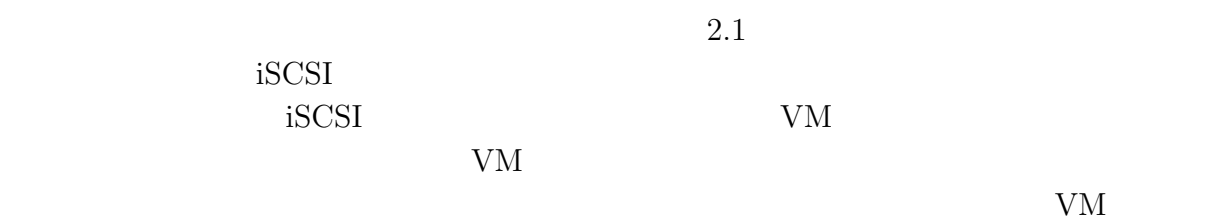

iSCSI で複数台の計算機から接続された場合に、高速で整合性を保つことのできる  $\it{Filesystem}$ 

 $2.5$ 

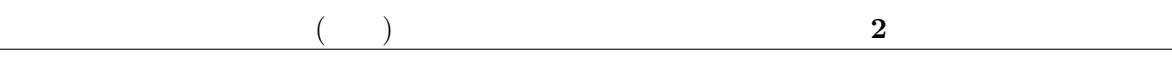

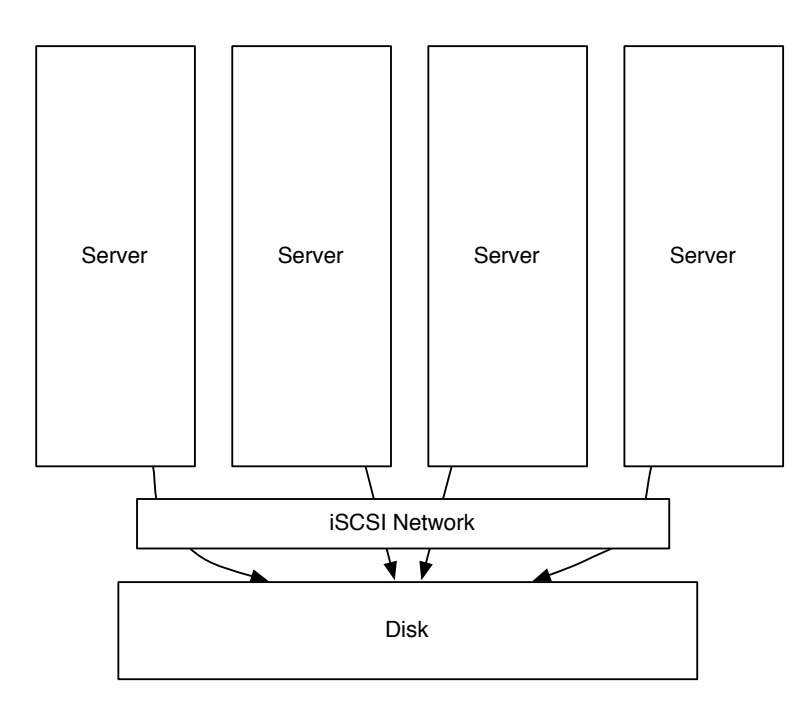

 $2.1:$  iSCSI

### **2.6 Linux kernel debug**

Linux Kernel **Linux kernel** 2000  $\mu$  $\mathop{\rm gdb}\nolimits$ Linux kernel debug

 $\label{eq:edb} \begin{array}{ll} \mbox{gdb} \qquad \mbox{Linux~kernel} \end{array}$ Linux kernel er gdb gdb c

**2.7** 

O

 ${\rm VM}$  expected values of  ${\rm VM}$ 

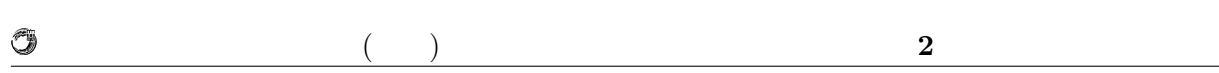

 ${\rm VM}$ 

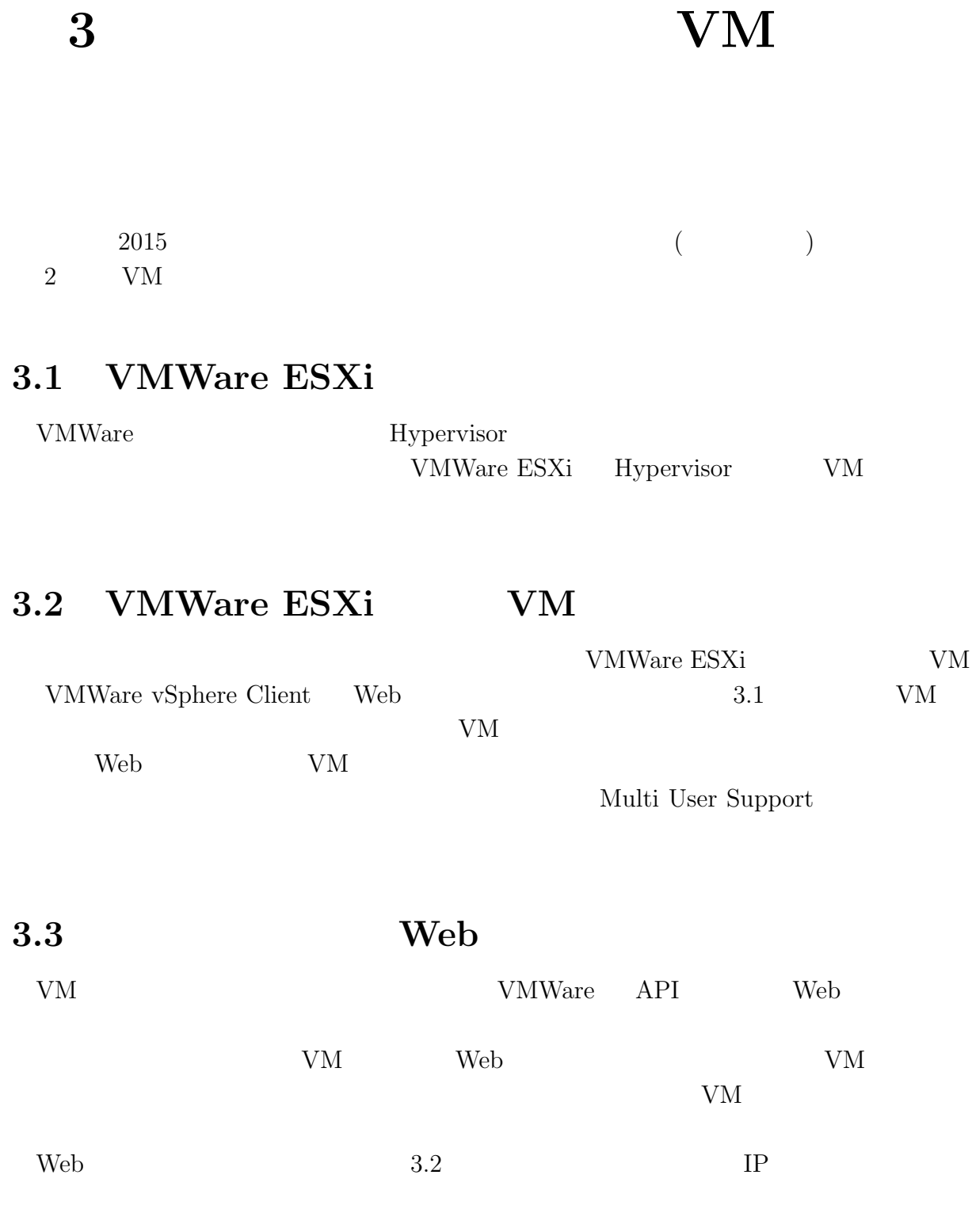

#### **IT** 技術学習のための教育用計算機システムの研究 **7**

 $($   $)$  **3**  $V$ M

O

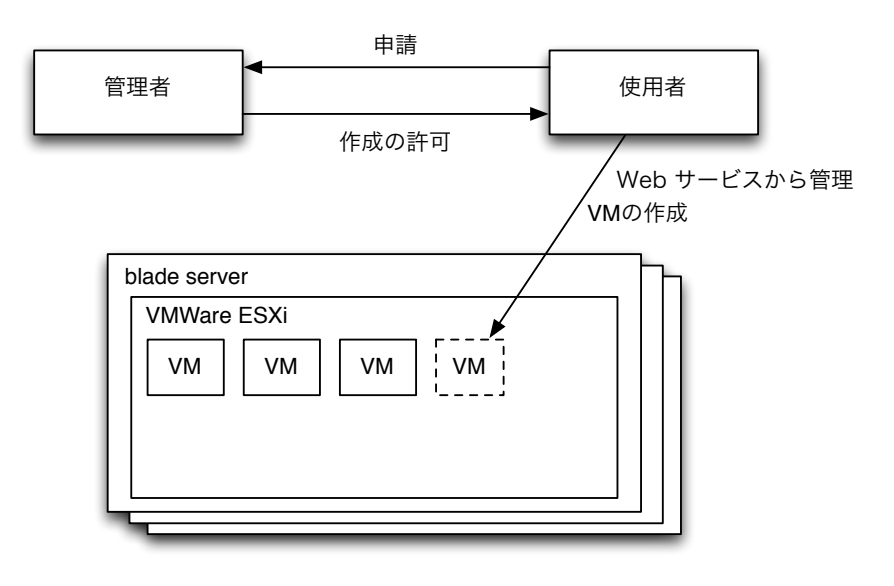

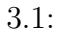

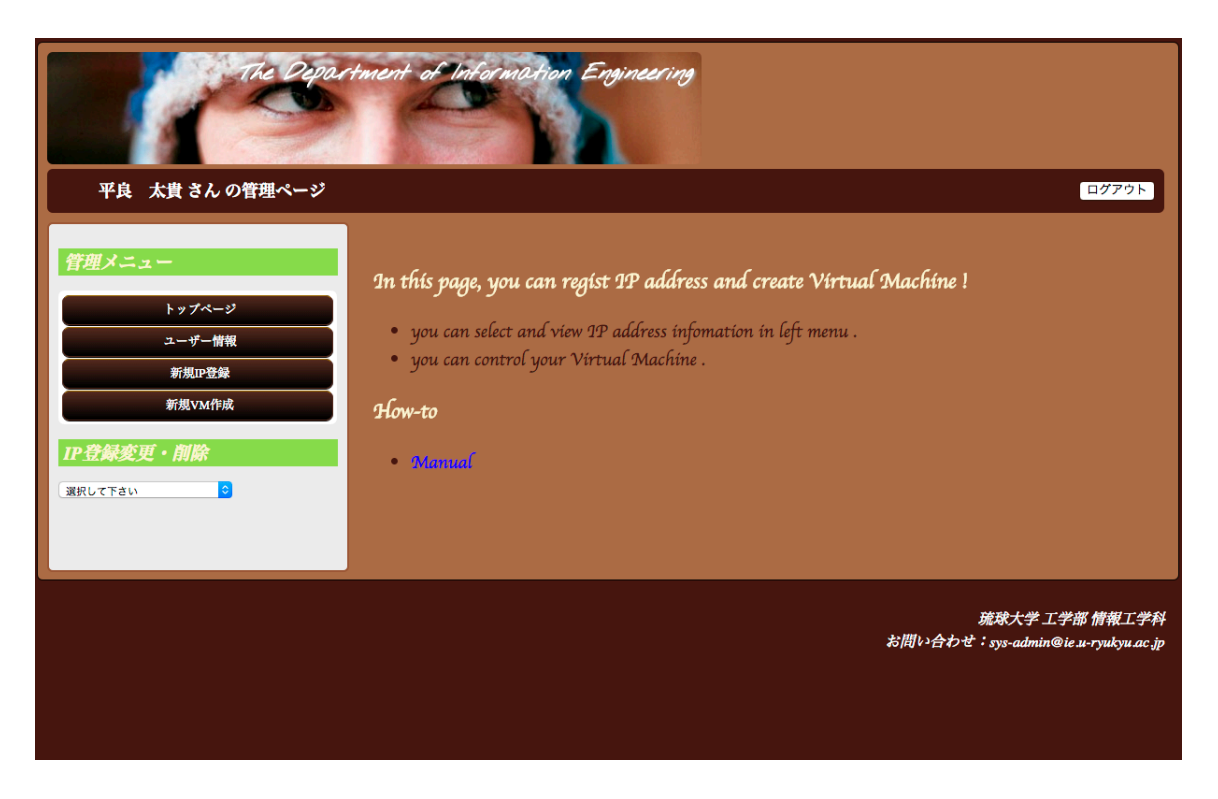

 $3.2:$  Web

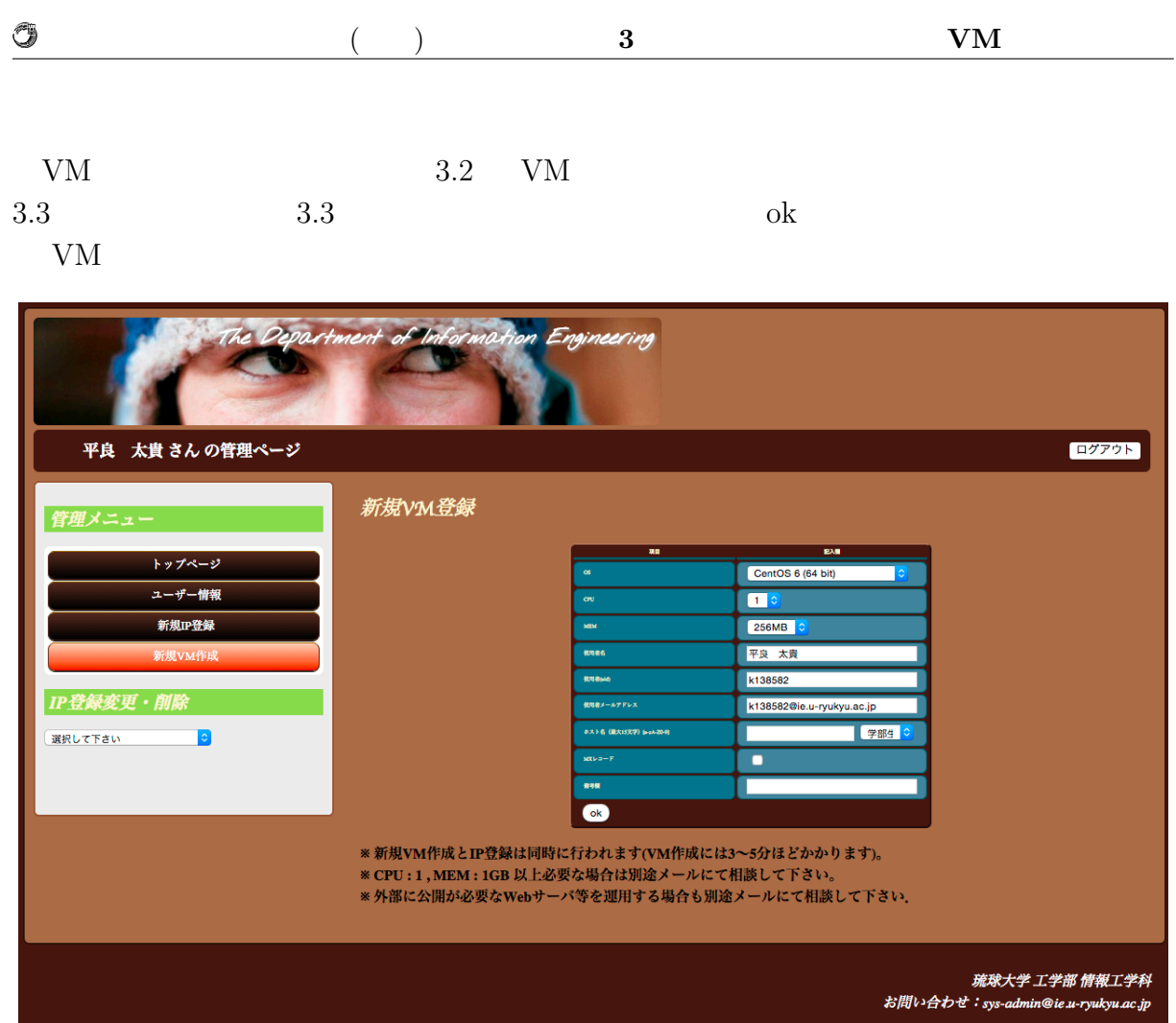

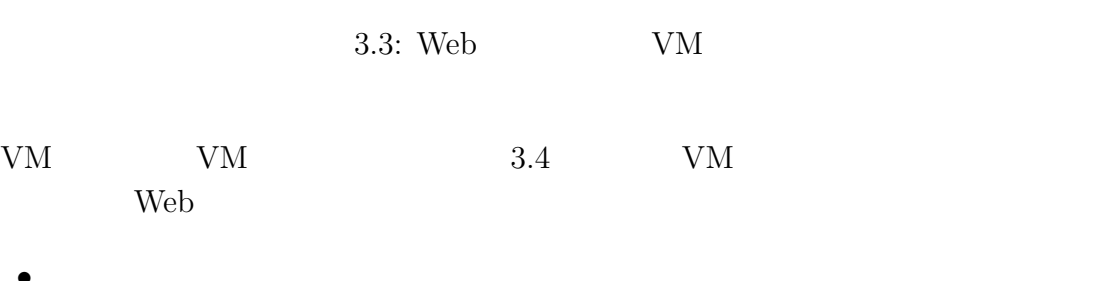

- *•* 起動
- *•* 停止
- *•* サスペンド
- 
- *•* 再起動
- *•* スタンバイ

# **3.4 VMWare vSphere Client**

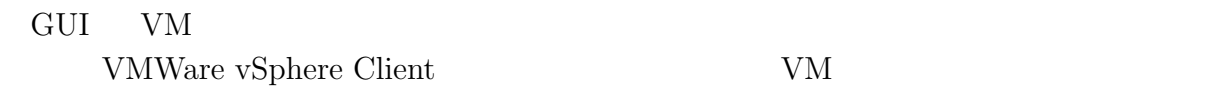

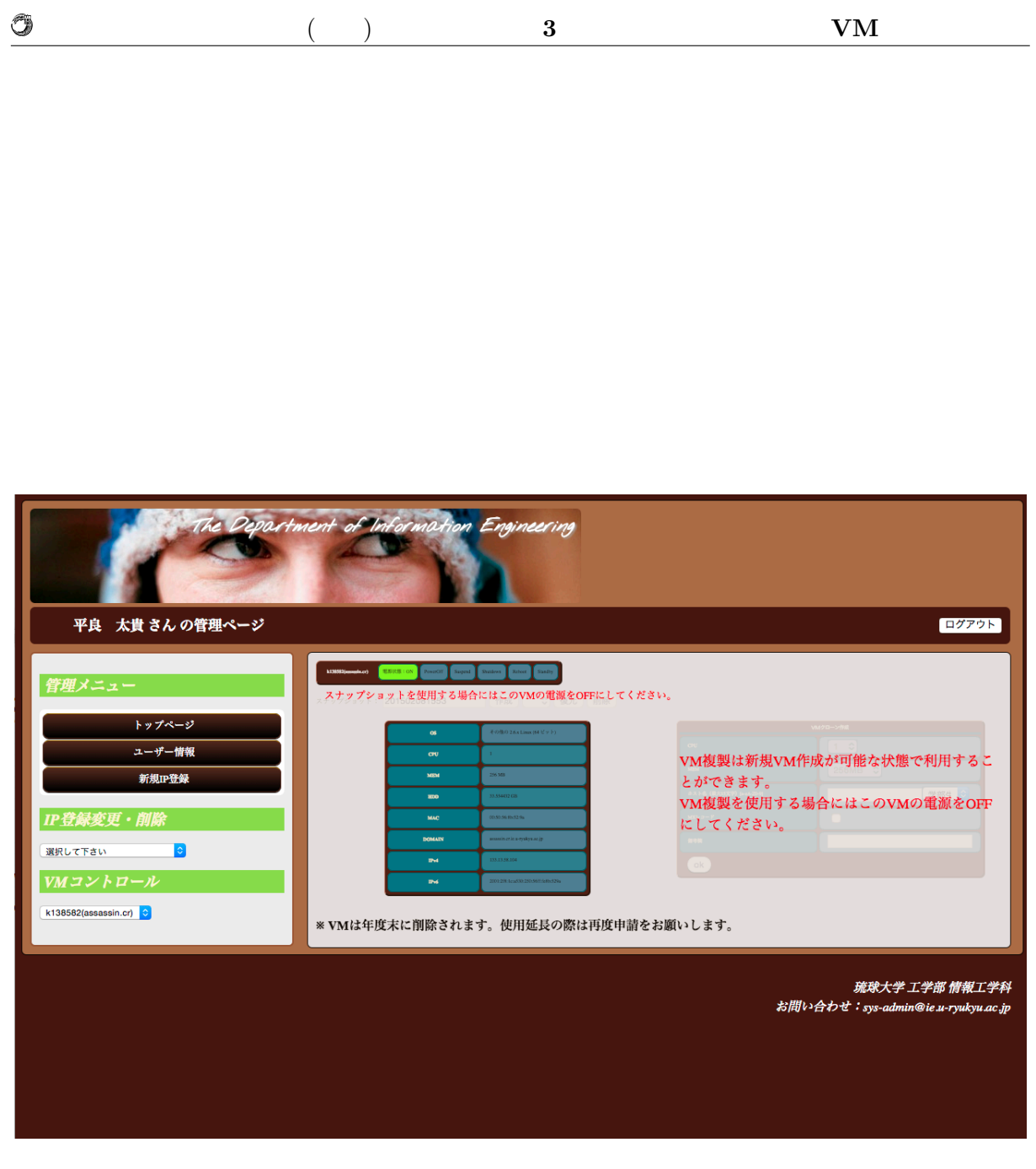

3.4: Web  $VM$ 

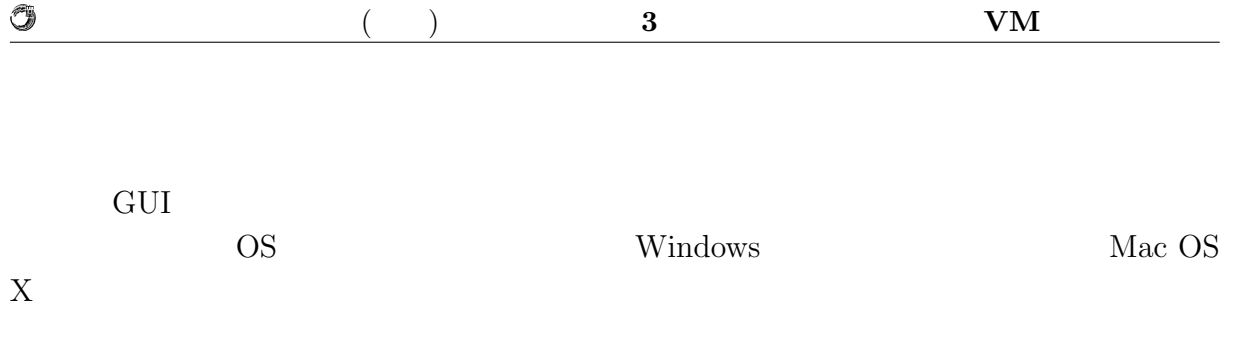

### **3.5 Kernel based Virtual Machine (KVM)**

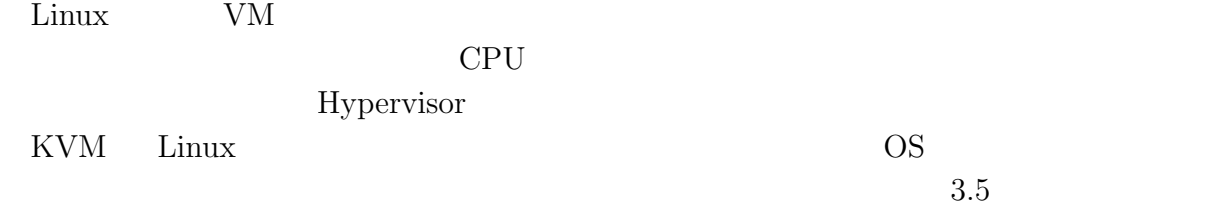

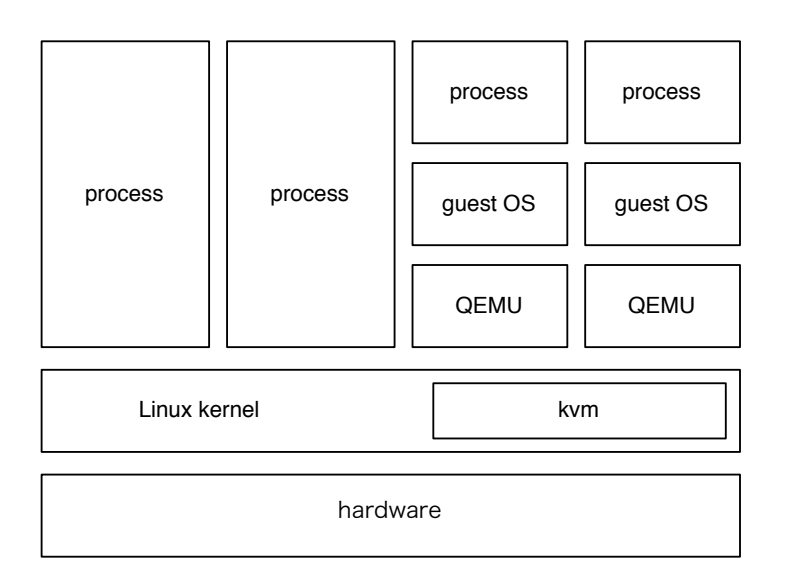

3.5: KVM architecture

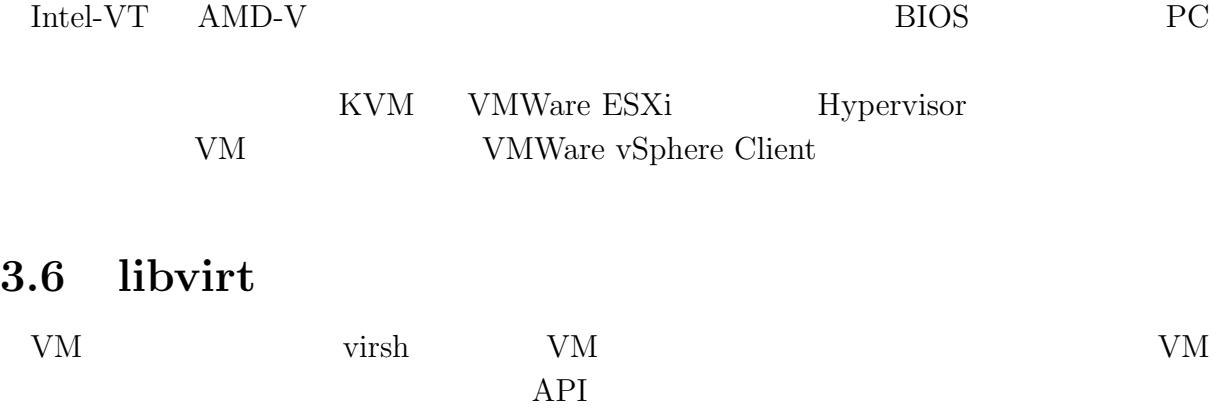

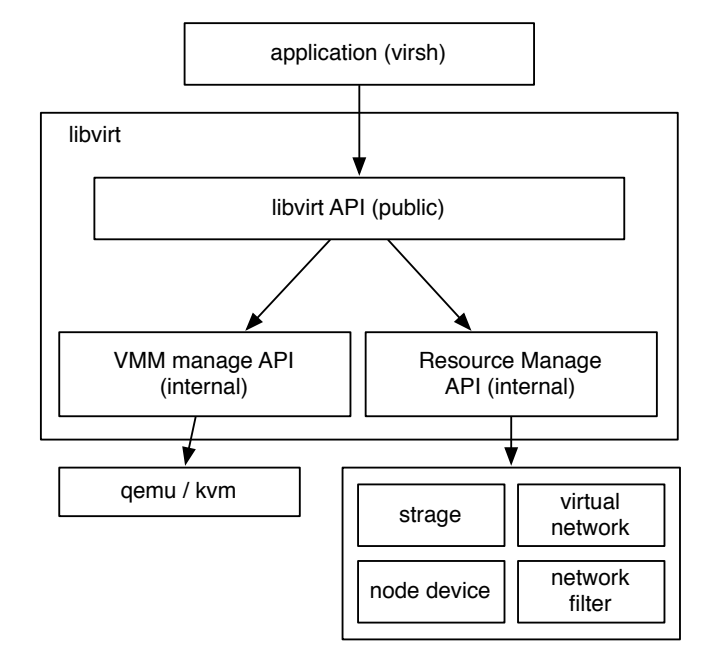

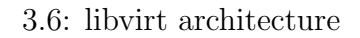

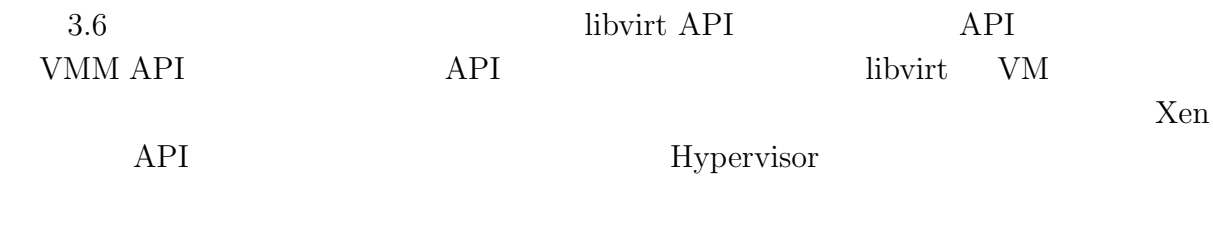

### **3.7 virsh**

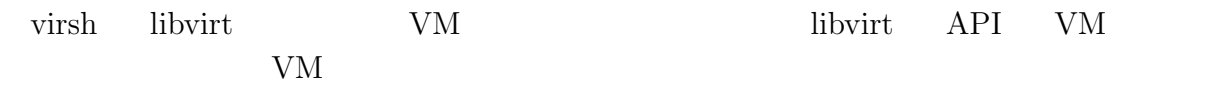

virsh

O

### **3.8 ie-virsh**

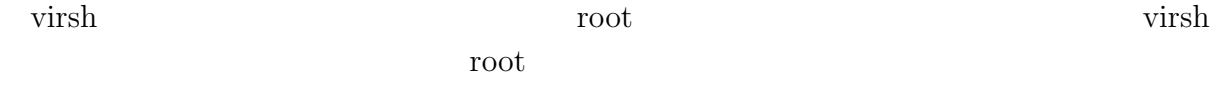

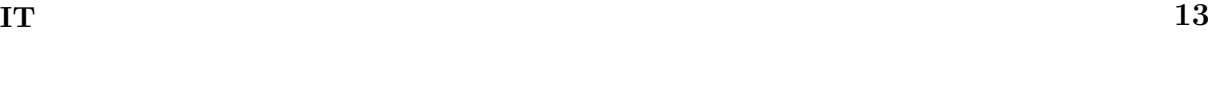

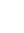

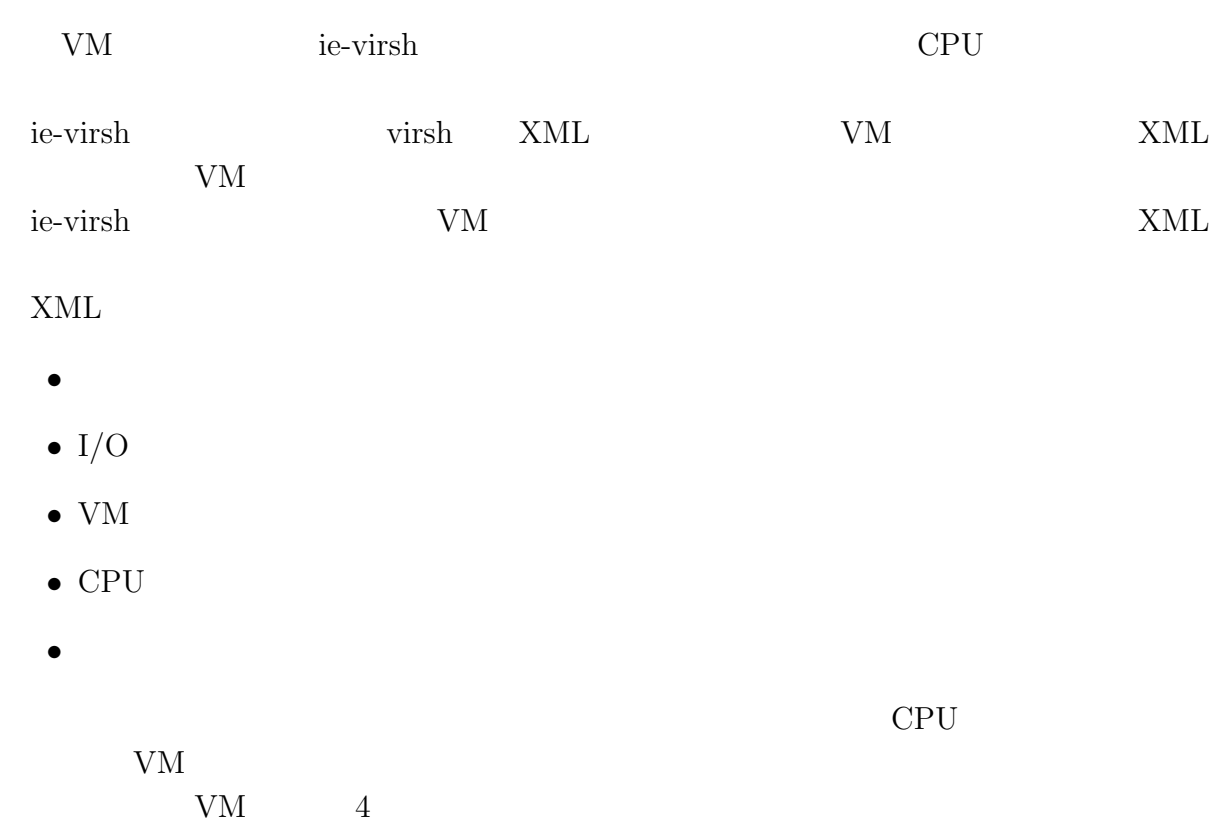

# **3.9** ie-virsh

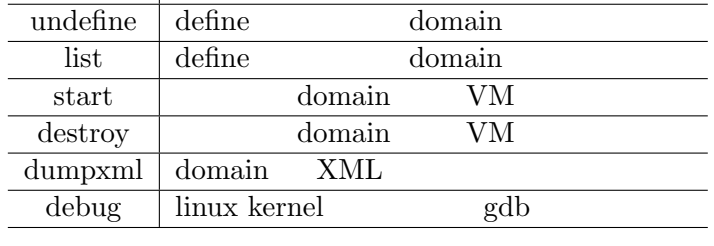

#### $3.1:$  ie-virsh

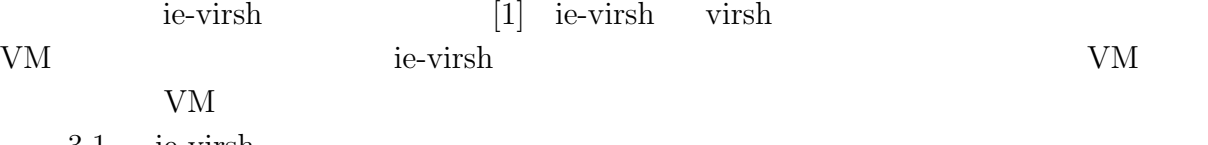

 $\begin{tabular}{c|c} \hline \text{define} & XML & template & \text{domain} \end{tabular}$ 

 $($   $)$  **3**  $V$ M

 $3.1$  ie-virsh

 $\overline{a}$ 

 $\overline{a}$  $\overline{a}$ 

 $\overline{a}$ 

Û

virsh the virsh the virsh the virsh the virsh the virsh the virsh the virsh the virsh the virsh the virsh the virsh the virsh the virsh the virsh the virsh the virsh the virsh the virsh the virsh the virsh the virsh the vi

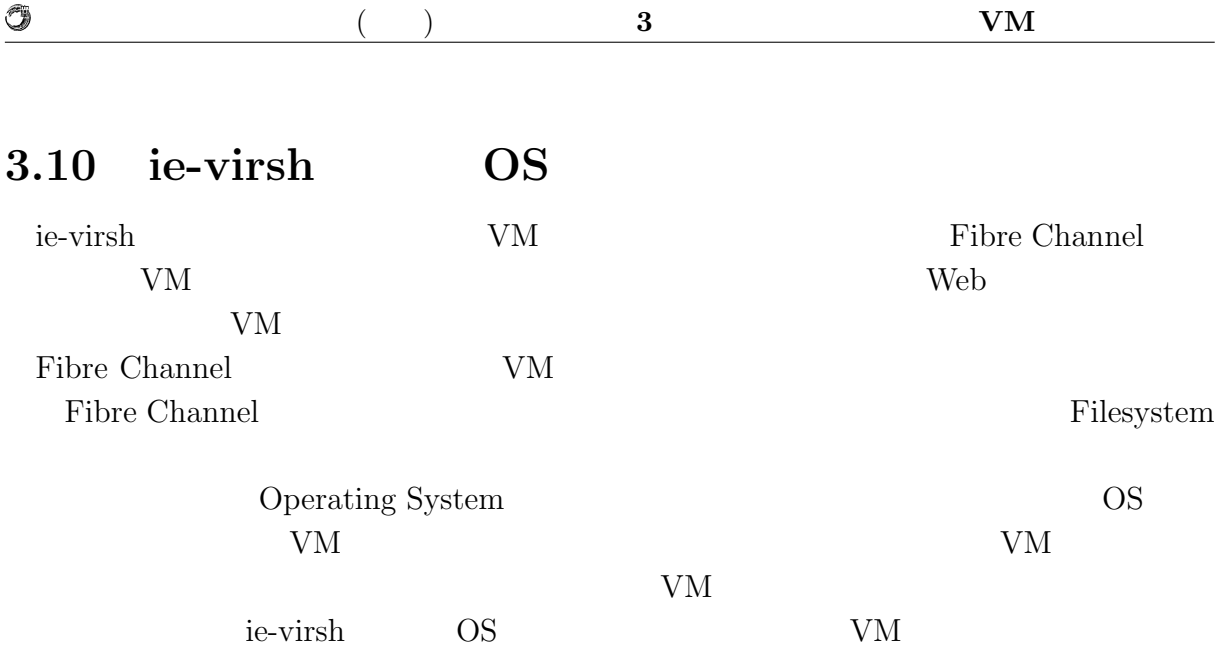

# 4 **Shien**

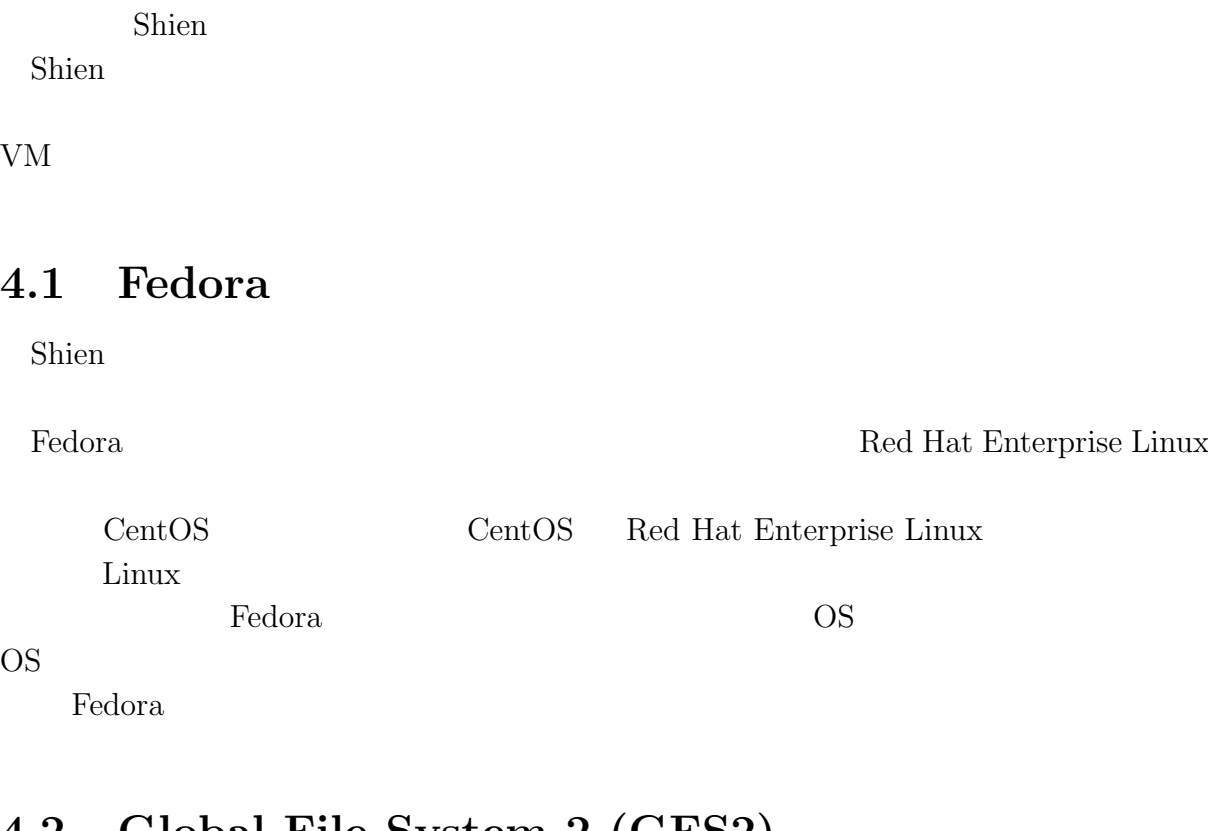

# **4.2 Global File System 2 (GFS2)**

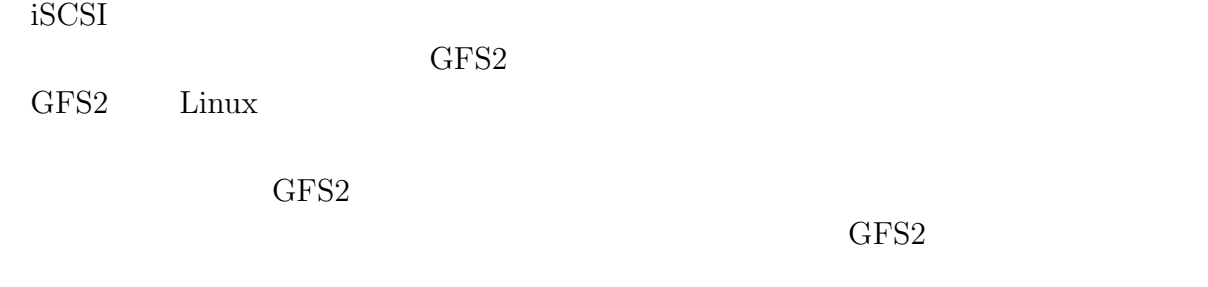

 $GFS2$ 

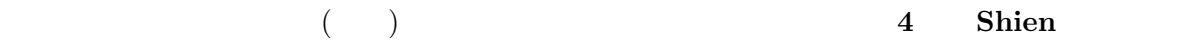

# GFS2 Red Hat DLM DLM GFS2 スを制御する。DLM がない場合、共有ストレージへのアクセス制御がなくなり、クラス  $\rm{DLM}$  $\rm Quorum$  $\rm{DLM}$ *•* ノードをクラスタの一部として設定する • **•** *Quorum* • **IP** IP

**4.3 Distributed Lock Manager (DLM)**

#### **4.4 Pacemaker**

### **4.5 The corosync Cluster Engine (corosync)**

Extended virtual syncrony

Fedora  $\Box$ Manager (CMAN) Shien Shien Shien 2018 **CMAN** 

O

Pacemaker corosync

### **4.6 Logical Volume Manager (LVM)**

 $LVM$ 

O

4.1 **EVM** EVM **Physical Volume** LVM Physical Volume Physical Volume Physical Volume Extent Physical Volume **Physical** Volume Volume Group Volume Logical Volume Logical Volume Logical Volume GFS2 Physical Volume Volume Volume Group

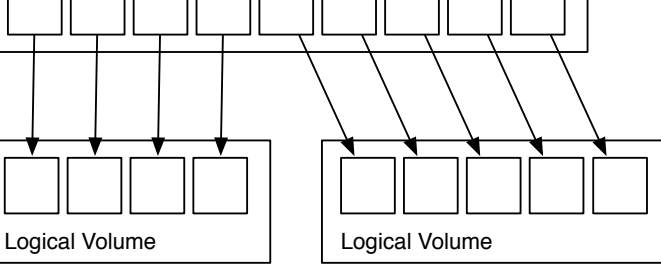

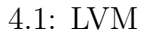

### **4.7 Clustered Logical Volume Manager (CLVM)**

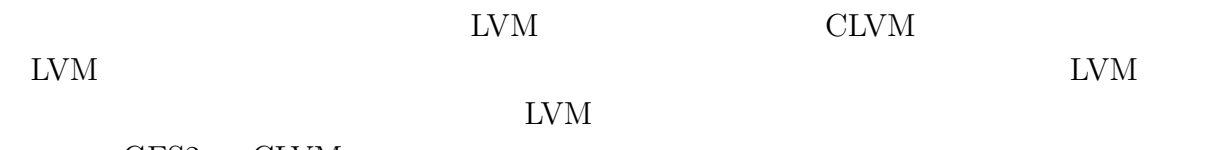

GFS2 CLVM

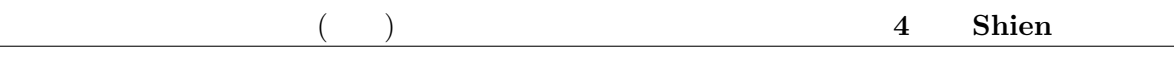

### **4.8** 構成

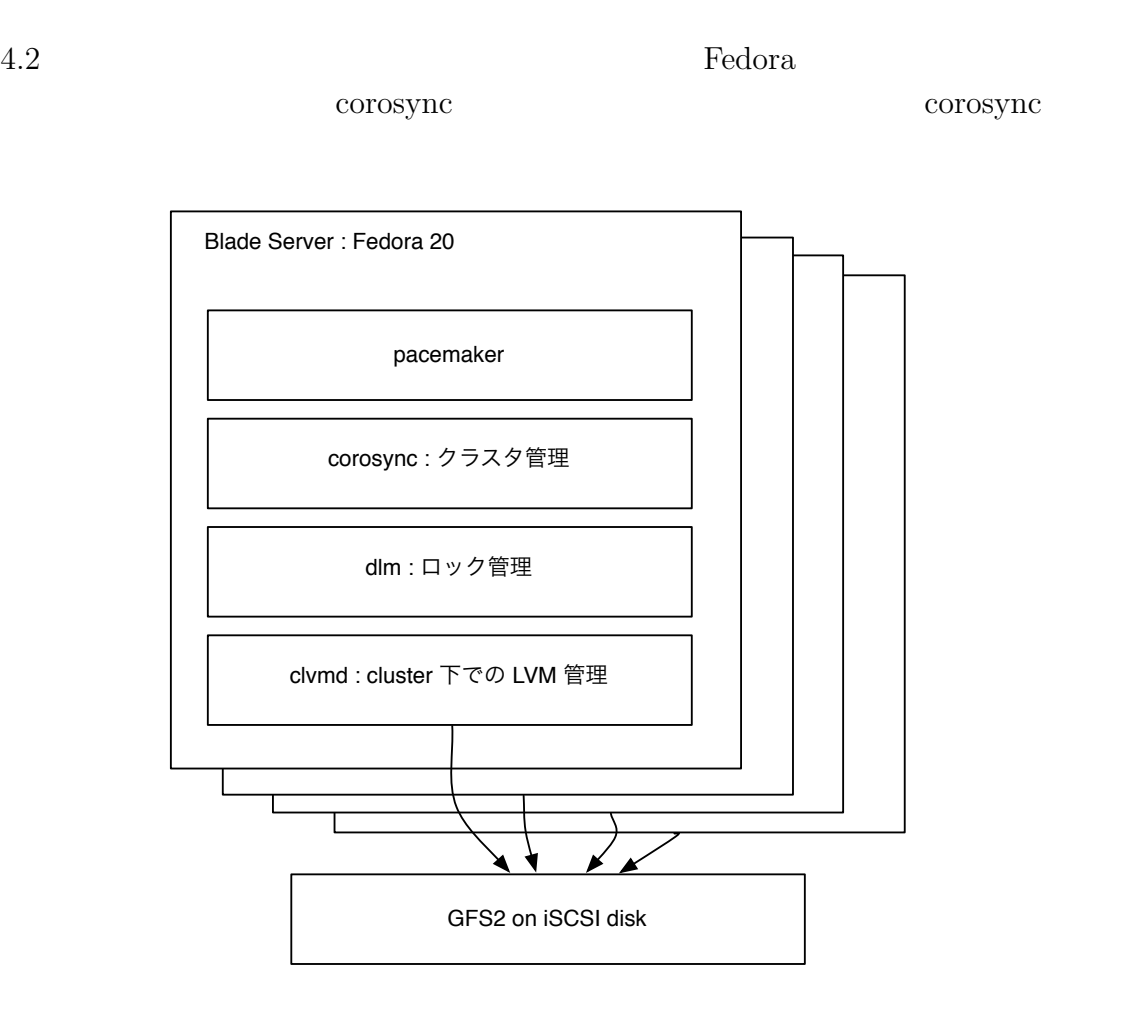

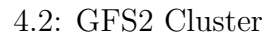

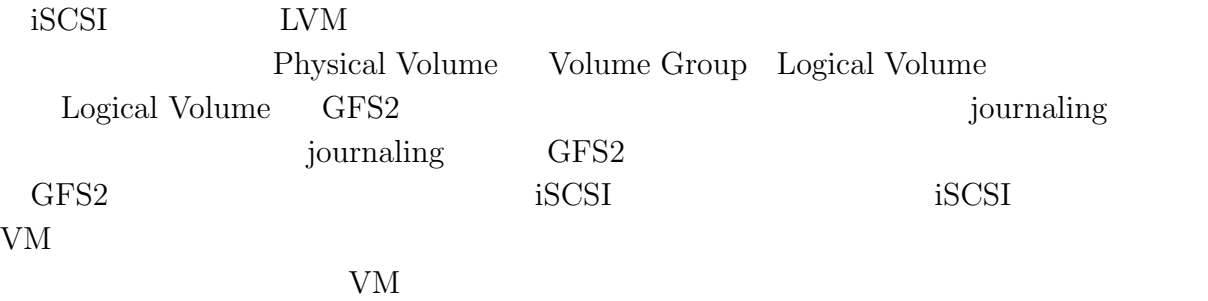

### **4.9 Docker**

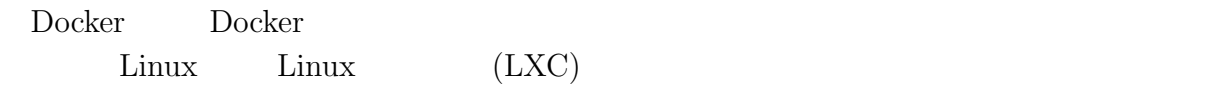

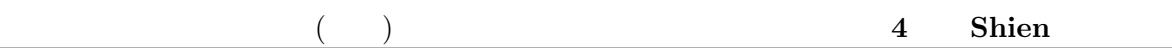

#### 4.3 Docker

O

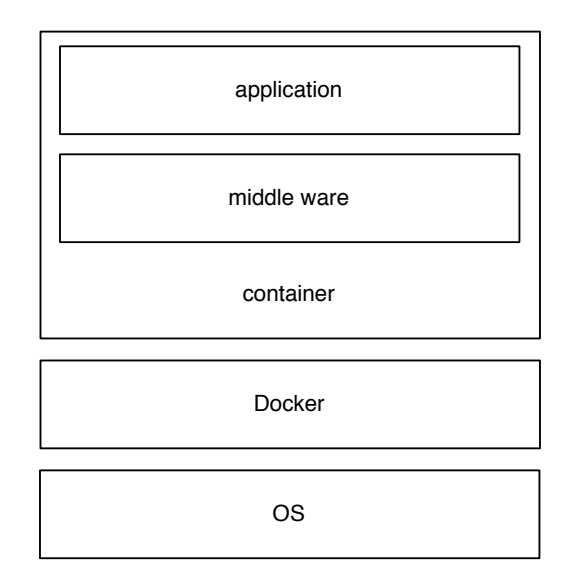

#### 4.3: Container architecture

OS <sub>os</sub>  $\overline{O}$ 

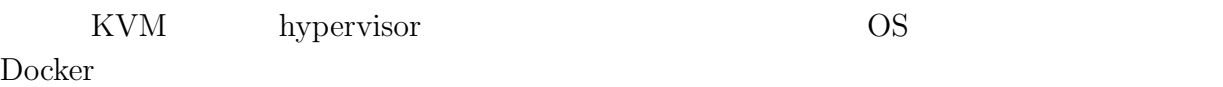

Docker では新しい独自技術をほとんど用いていない。しかし新たなサーバ資源の運用

### **4.10 ie-docker**

#### ie-docker Docker Docker <sub>Docker</sub> <sub>Docker</sub> <sub>B</sub> the docker and the docker and the docker and the docker and the docker and the docker and the docker and the docker and the docker and the docker and the docker and the docker and the docker and the docker and the docker a ie-docker results and the set of the set of the set of the set of the set of the set of the set of the set of the set of the set of the set of the set of the set of the set of the set of the set of the set of the set of th Port 4.4 ie-docker docker run Port Port IP Port examples and the post of the sense of the sense of the sense of the sense of the sense of the sense of the sense of the sense of the sense of the sense of the sense of the sense of the sense of the sense of the sense

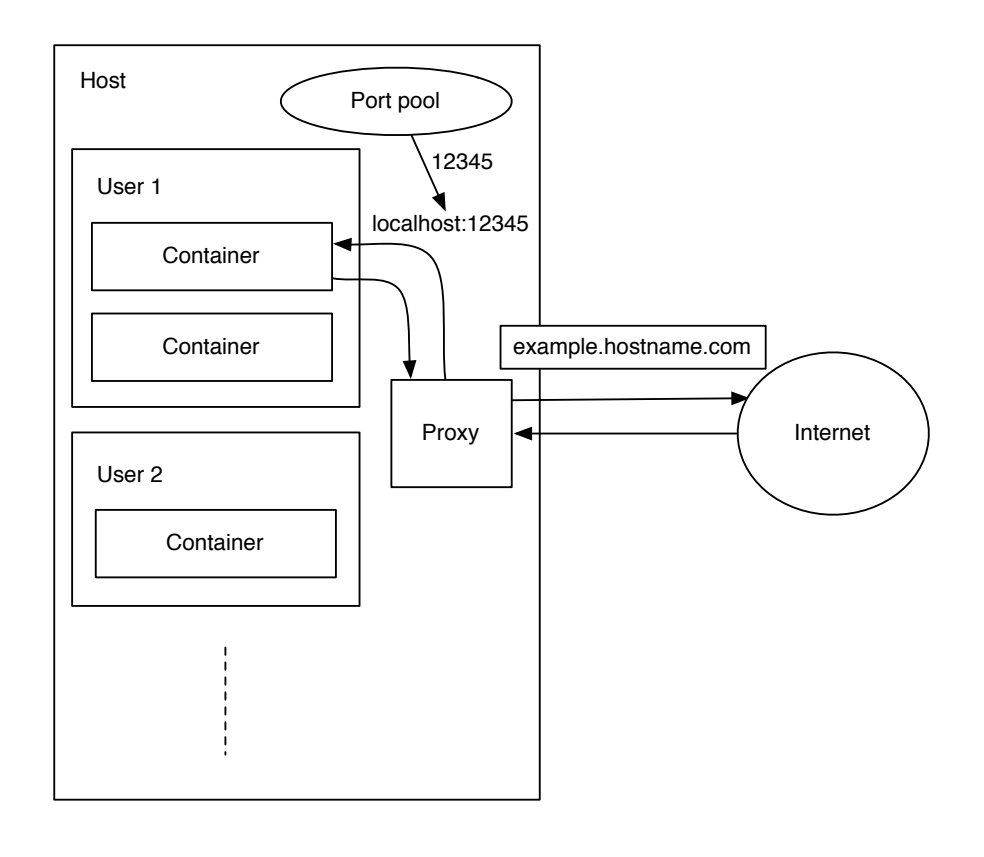

4.4: ie-docker Port

 $\circledcirc$ 

 $4.1:$  ie-docker

build define domain  ${\rm \ attach} \hspace{20pt} {\rm \ attach}$ 

images docker image rmi docker image  $rm$  docker process start docker process stop docker process

run XML template domain

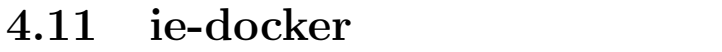

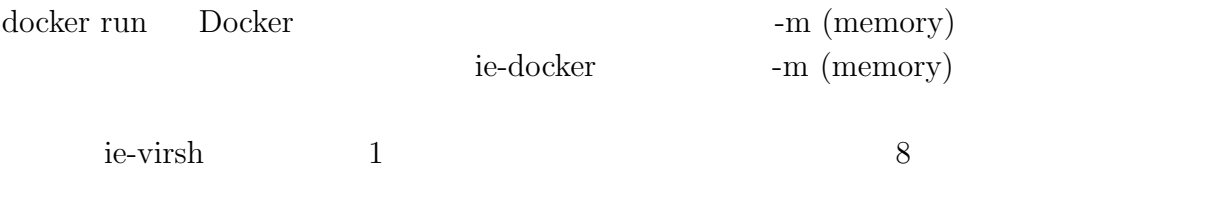

### **4.12**

 ${\rm VM}$ ie-docker LDAP  $LDAP$ 

Docker ie-docker ie-docker te-

クラウドサービスではコンテナをユーザに使用させる。コンテナが VM と比べて高速

# **5 Shien**

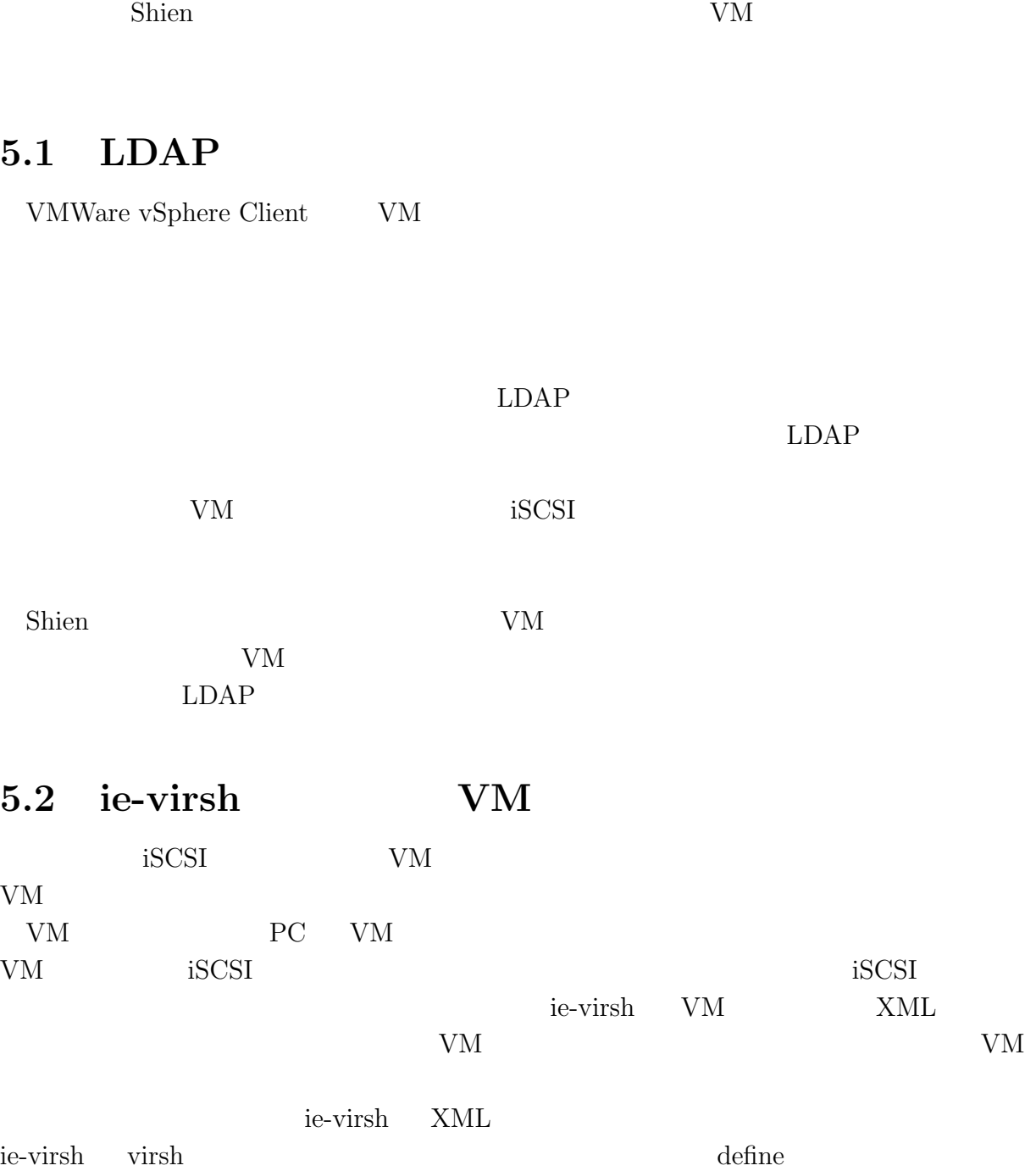

 $($   $)$  **5 Shien** 

% ie-virsh define [01 - 04]  $01 \qquad 04$ 

 $VM$ 

O

#### 5.3 VM

ie-virsh VM extension variable variable variable variable variable variable variable variable variable variable v

console console

% ie-virsh start  $[01 - 04]$ VM console  $\sim$ console % ie-virsh console [01 - 04] VM console  $V$ M console  $V$ 

5.4 VM

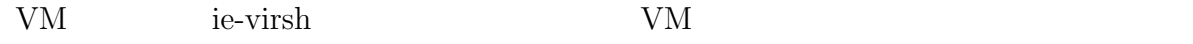

% ie-virsh list

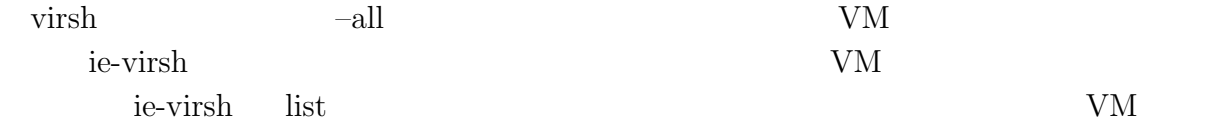

#### 5.5 VM

 $VM$ 

% ie-virsh destroy [01 - 04]

virsh destroy VM

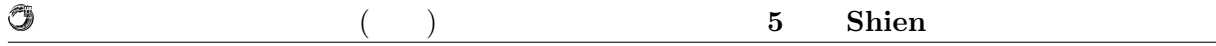

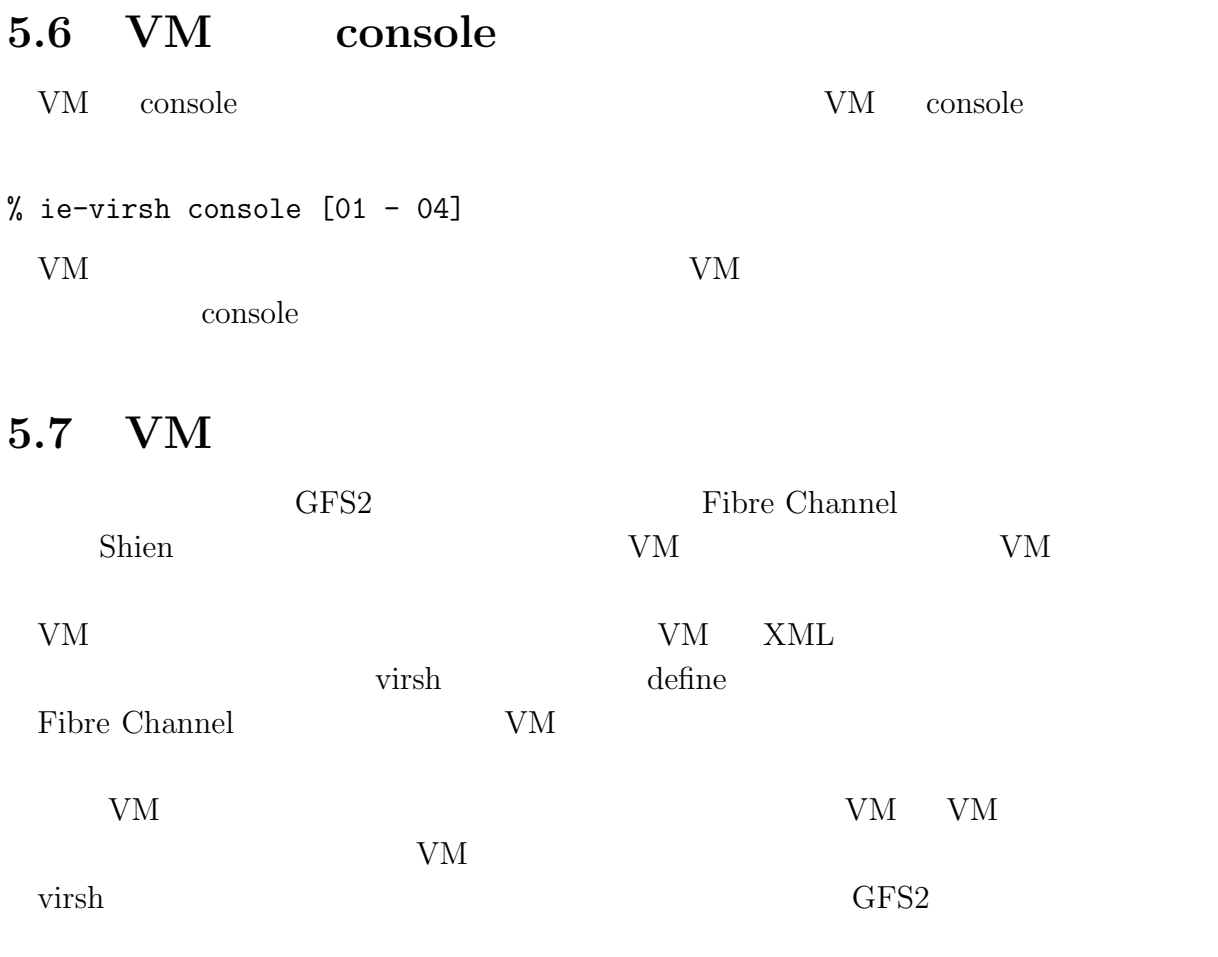

the VM example values of  $\mu$ 

## **5.8 Kernel debug**

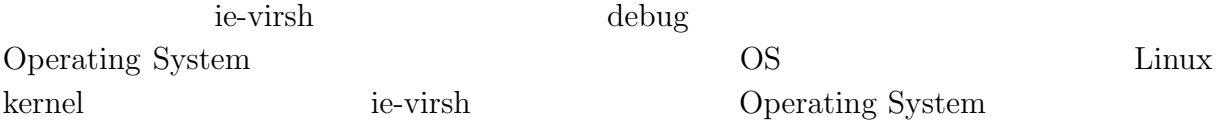

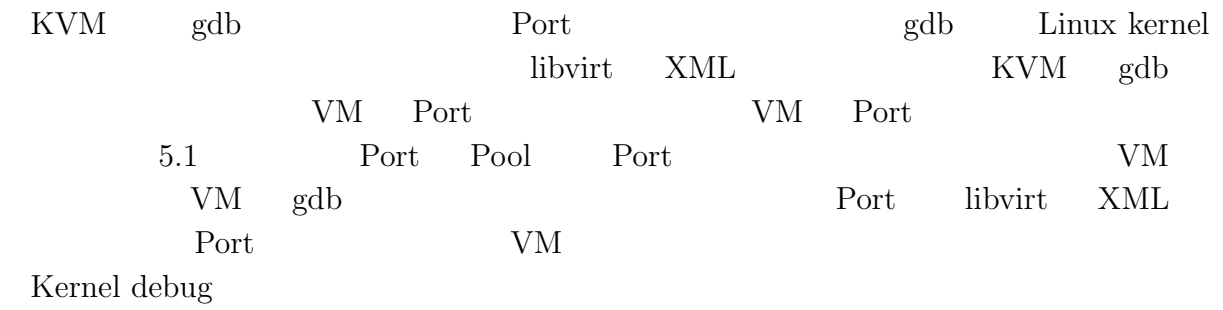

% ie-virsh debug

 $gdb$ 

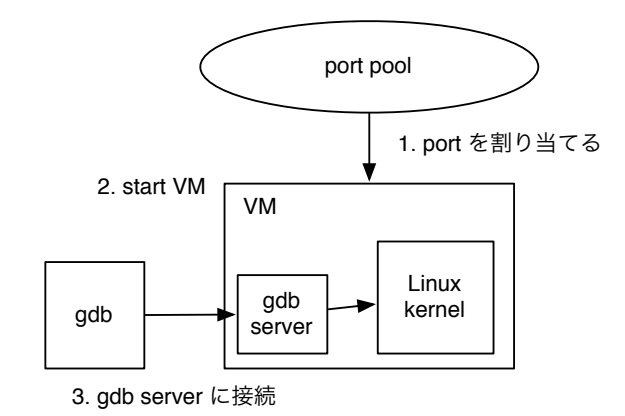

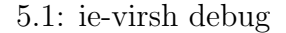

#### **5.9** ie-docker

O

Process name

% ie-docker run -i -t --name [process name] [image name] [exec command]

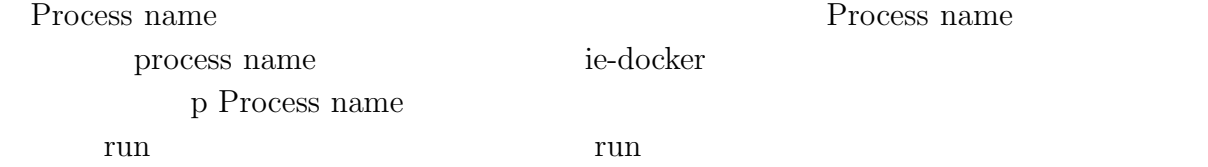

% ie-docker start [process name]

#### **5.10 ie-docker**

% ie-docker stop [process name]

#### **5.11 Docker iSCSI**

iSCSI Repository Repository Port

iSCSI Repository

% ie-docker create [repository name]

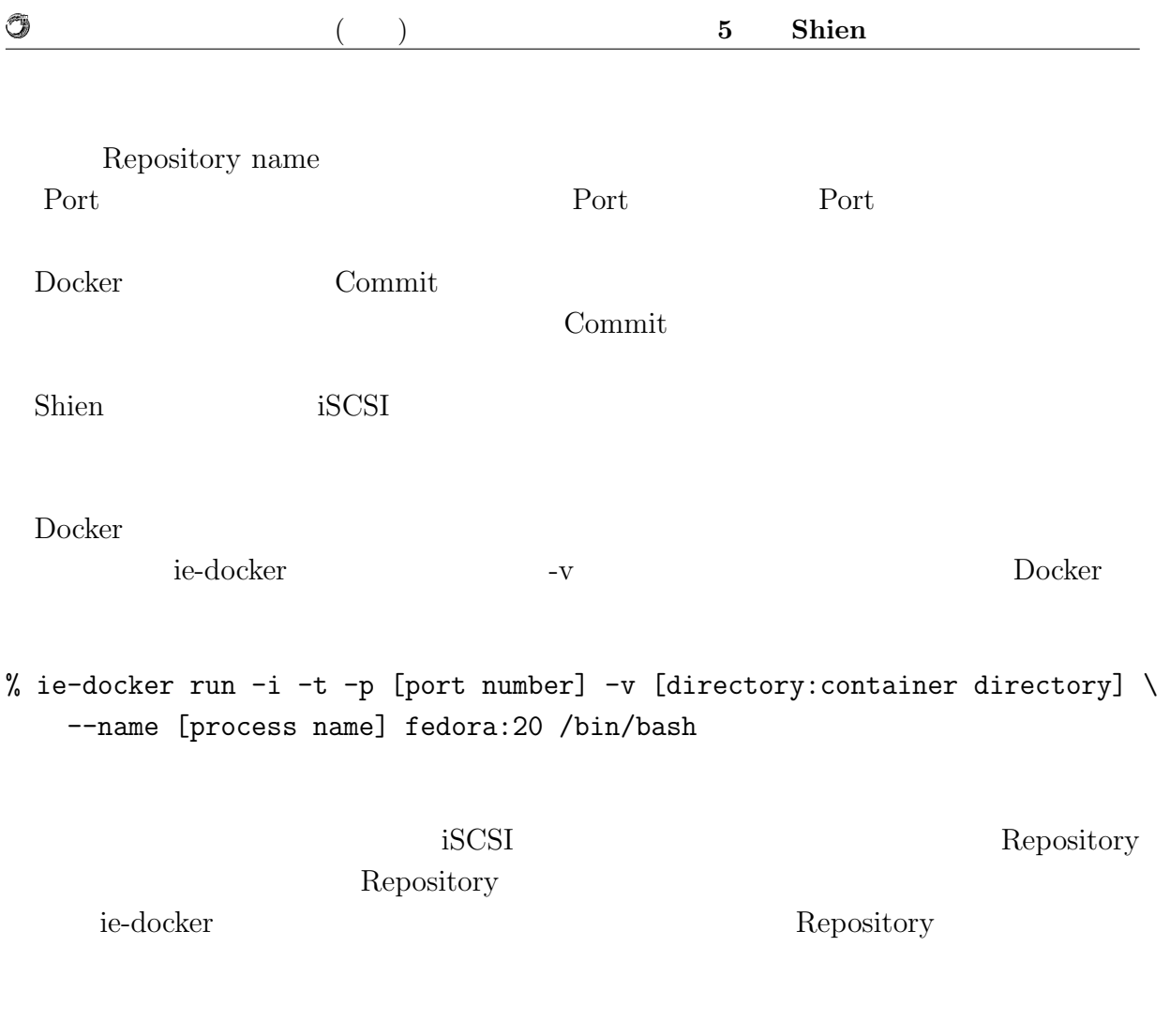

% ie-docker attach [process name]

attatch  $\qquad$  Ctrl-p Ctrl-q

# **6 Shien**

 $\lambda$  Shien  $GFS2$ 

### $6.1$

Shien  $\sum_{i=1}^{\infty}$ 

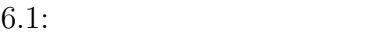

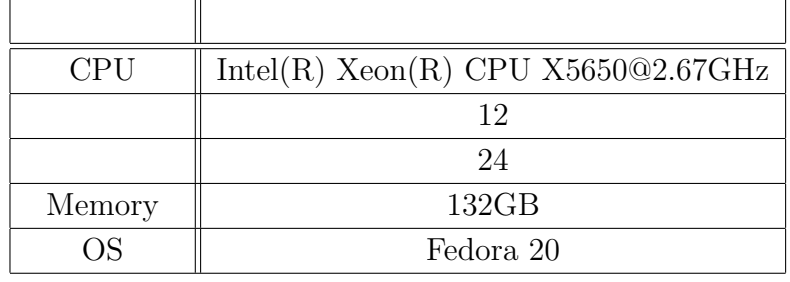

 $6.1$ 

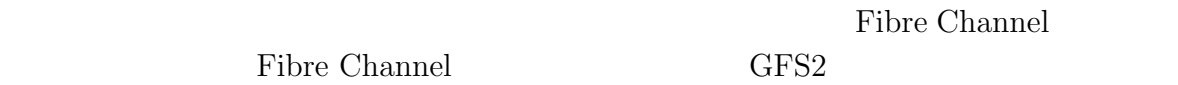

 $6.2$ 

Filebench .f

Filebench **Filebench** 2005 Pilebench 2005 Pilebench 2007 Pilebench 2007 Pilebench 2007 Pilebench 2007 Pilebench 2007 Pilebench 2007 Pilebench 2007 Pilebench 2007 Pilebench 2007 Pilebench 2007 Pilebench 2007 Pilebench 2007

randomread.f randomwrite.f

 $\mathbf f$ 

### 6.3 Filesystem

 $6.1$   $6.2$  ext4 ZFS GFS2

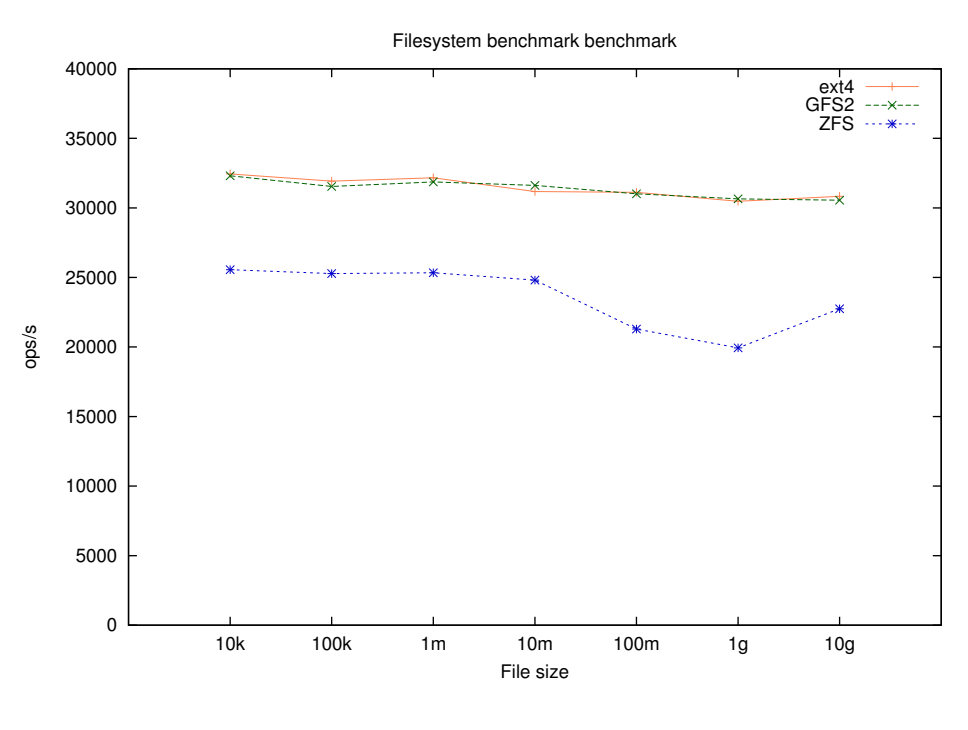

6.1: Filesystem Random read

 $6.3.1$ 

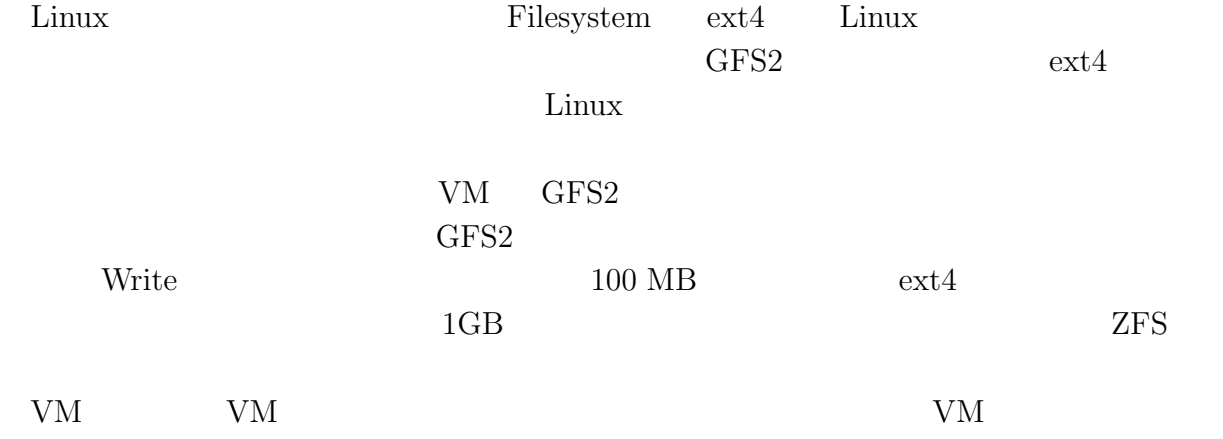

O

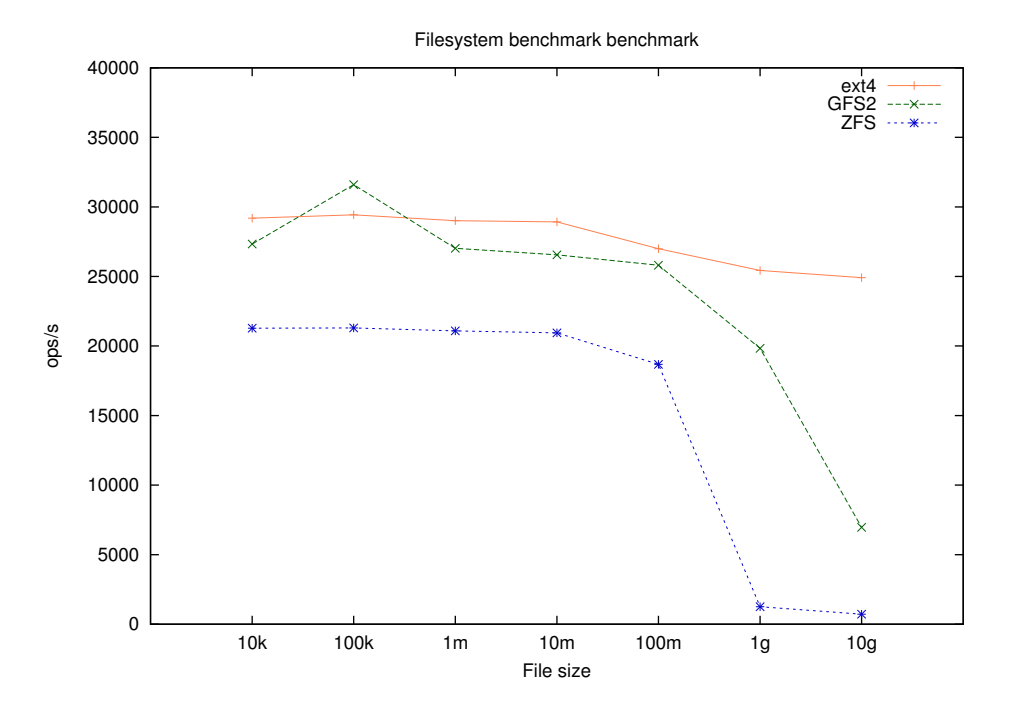

6.2: Filesystem Random write

### 6.4 GFS2

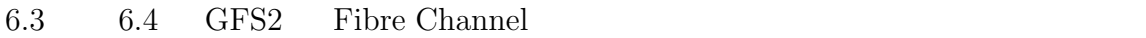

#### $6.4.1$

O

GFS2 DLM inode

 $3$ 

### 6.5 VM

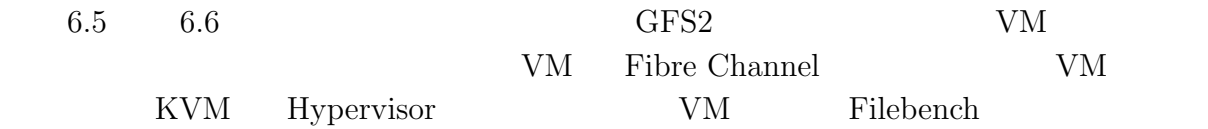

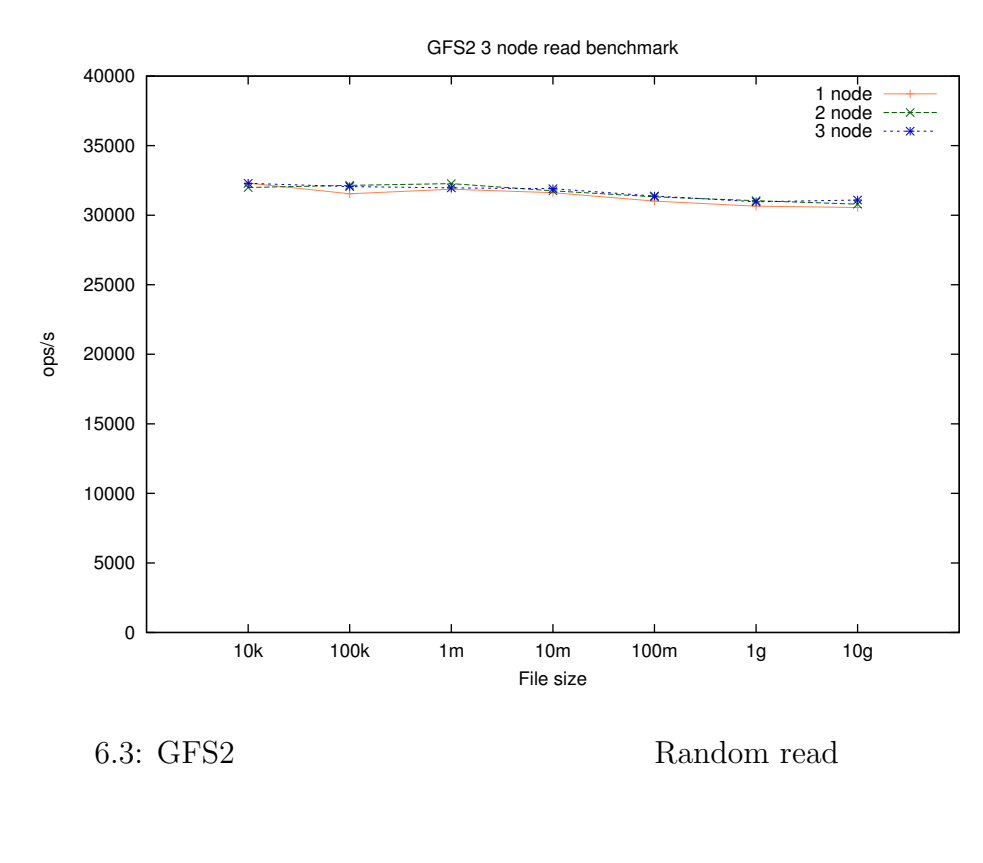

GFS2 3 node write benchmark 40000 1 node 2 node 3 node 35000 30000 and a second of the company of the second of the second second second second second second second second second. 25000 ops/s 20000 15000 10000 5000 0 10k 100k 1m 10m 100m 1g 10g File size 6.4: GFS2 Random write

O

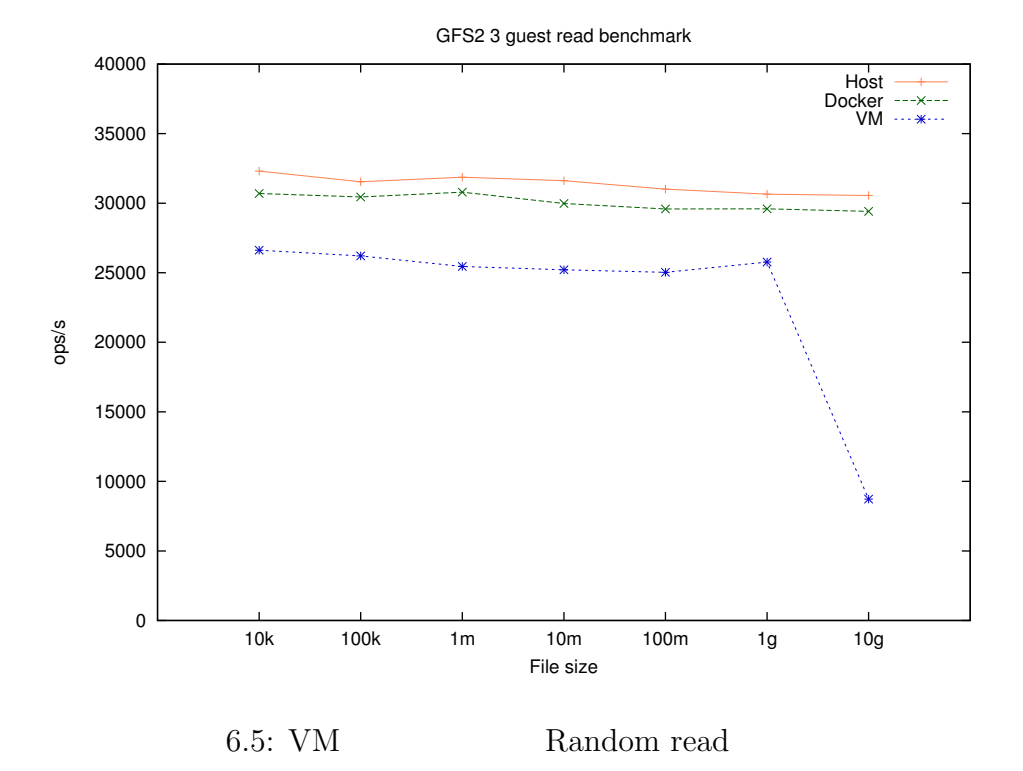

 0 5000 10000 15000 20000 25000 30000 35000 40000 10k 100k 1m 10m 100m 1g 10g ops/s File size GFS2 3 guest write benchmark Host Docker VM 6.6: VM Random write

O

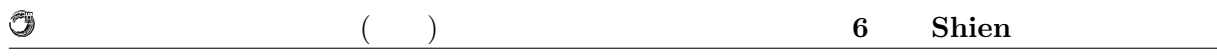

#### $6.5.1$

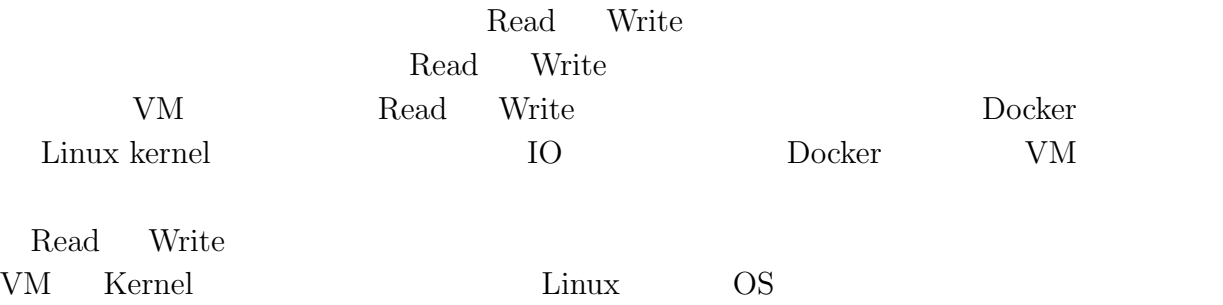

### **6.6** Operating System

Operating System  $\qquad \qquad$  Operating System  $\qquad \qquad$ ie-virsh VM

PC VM install Vagrant Vagrant Virtual Box VM image Virtual Box ovf ovf VM image Fibre Channel  $KVM$  qcow2 VM image **ie-virsh** VM

#### **6.7** 外部へ公開

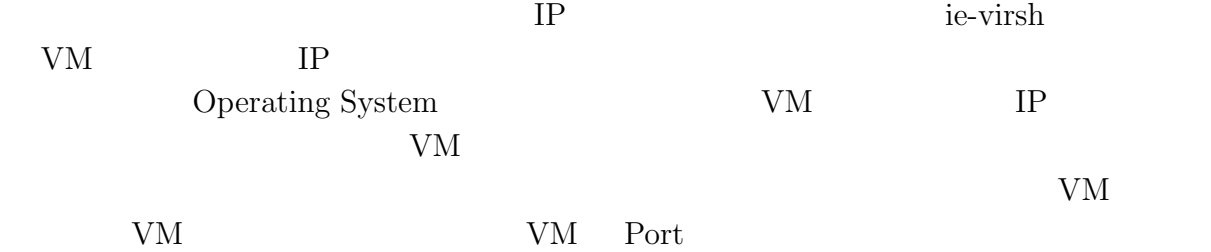

**6.8 Vagrant**

 $V<sub>agrant</sub>$ 

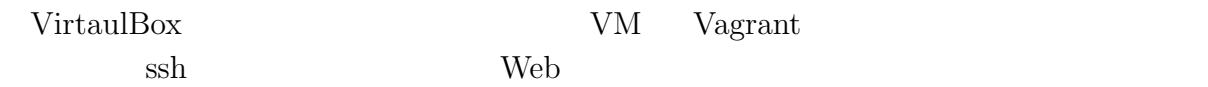

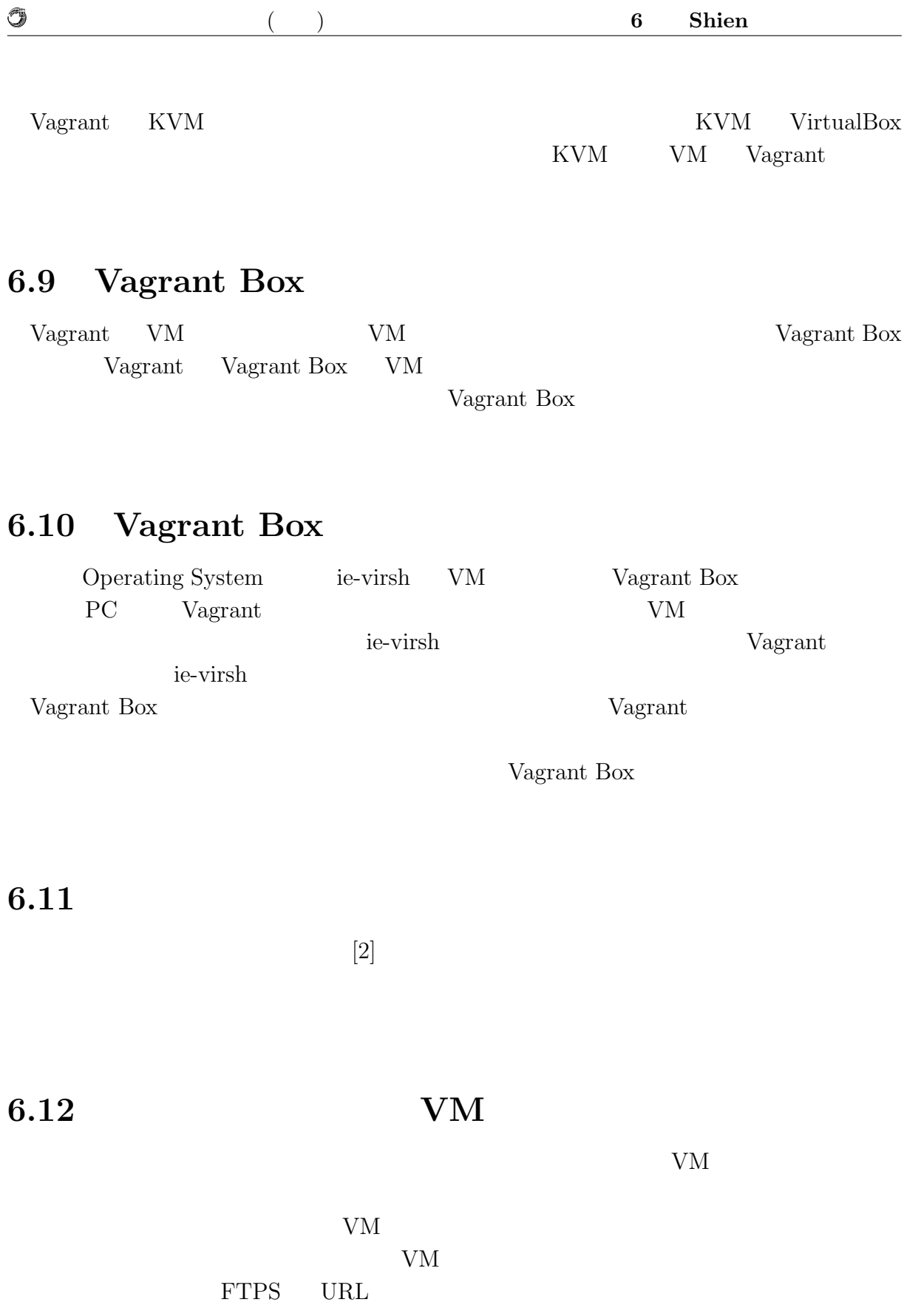

curl FTPS

% curl --ftp-ssl -T fedora20.img ftp://username:password@hostname:21

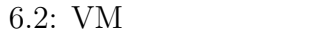

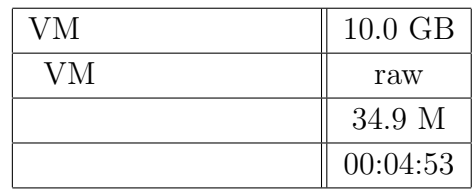

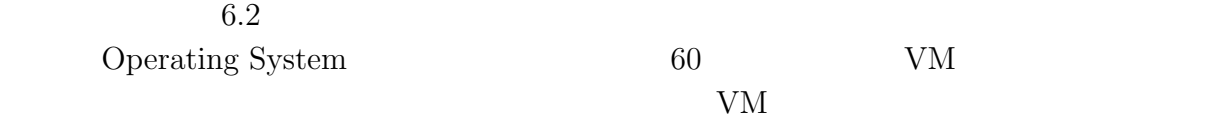

### **7**章 結論

### $7.1$

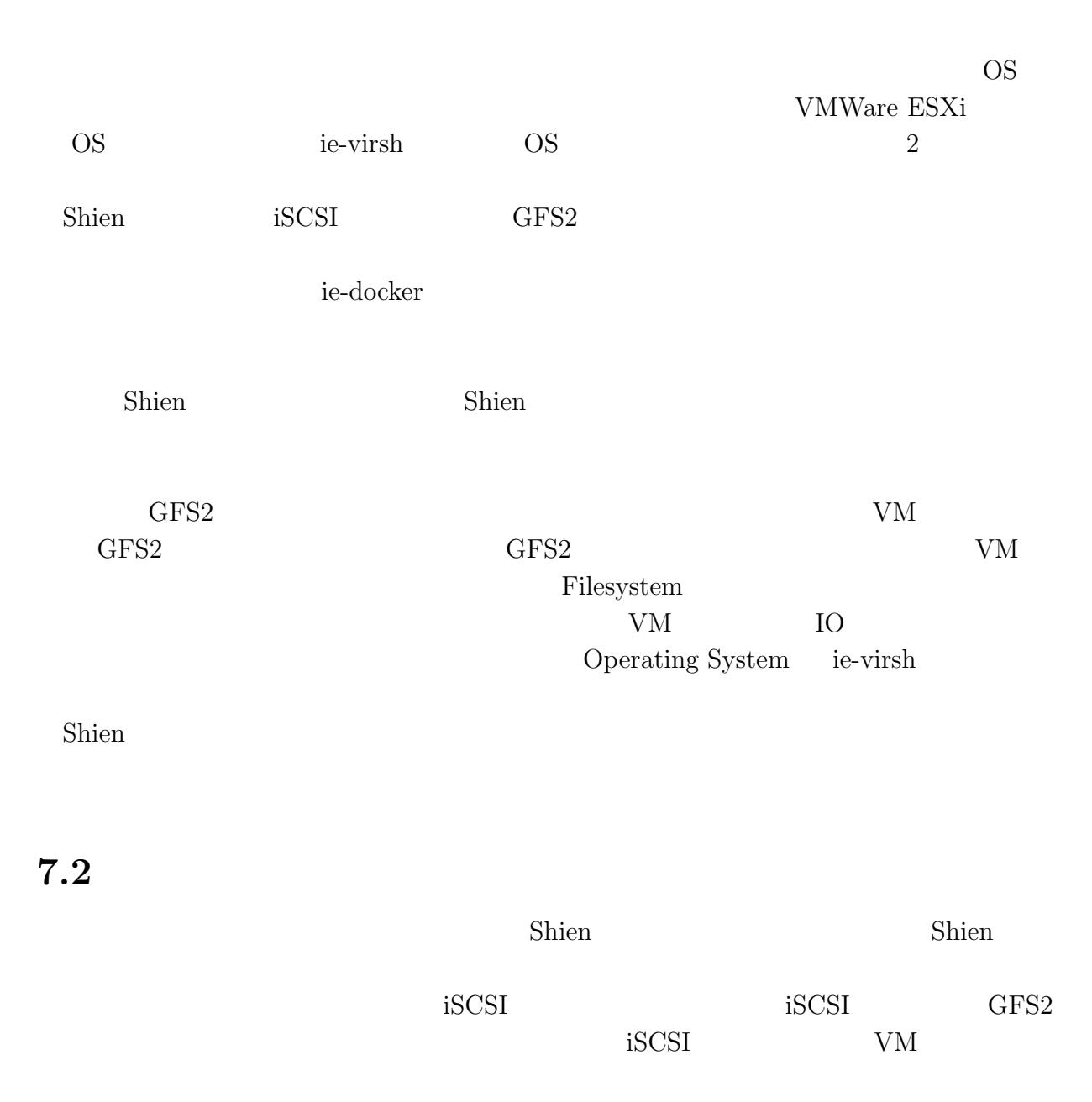

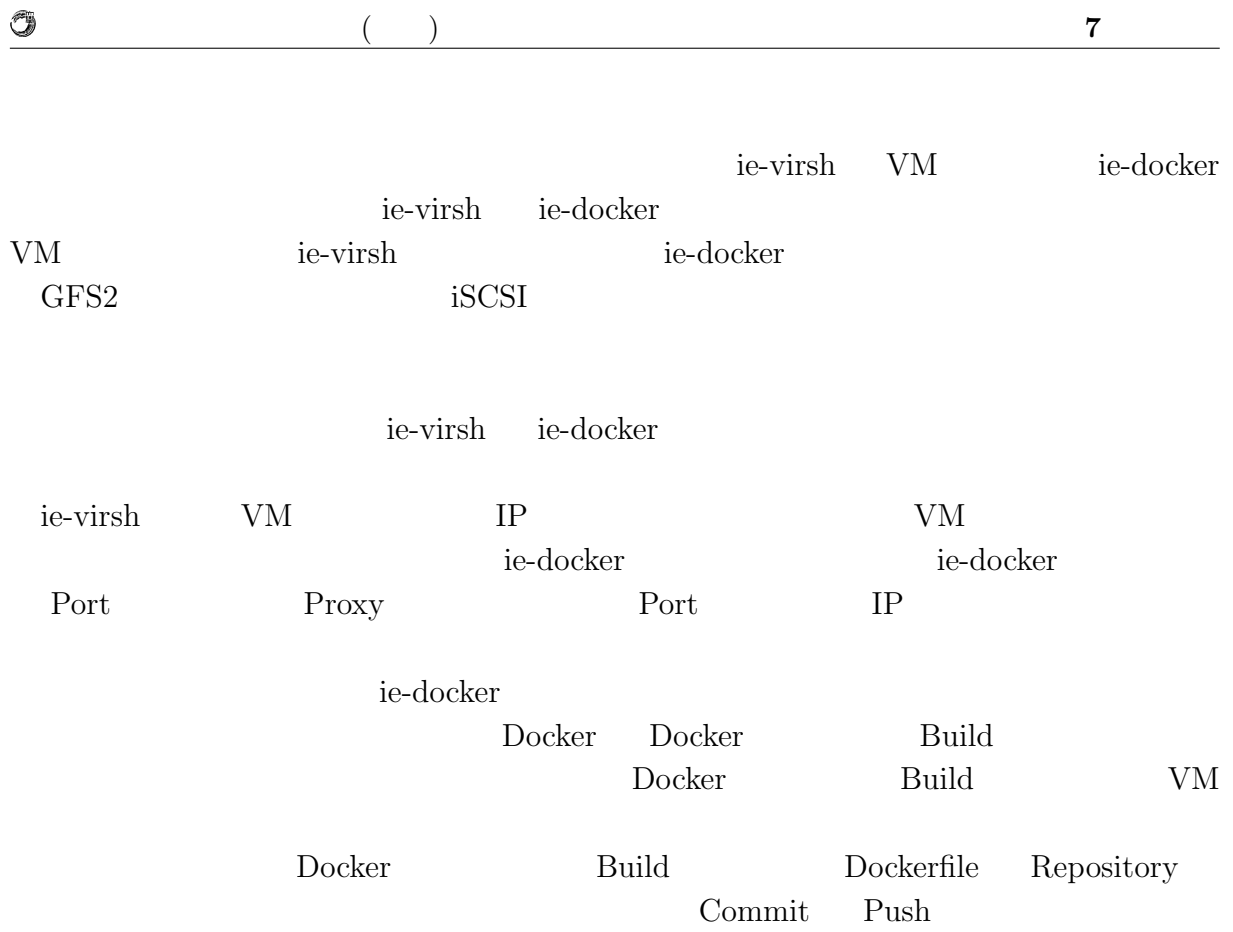

### $7.3$

まず起動している VM やコンテナに対するセキュリティチェックの必要性があげられ Operating System Vagrant Box

 $\operatorname{ssh}$  $3000$  and  $1$ 

次にコンテナと VM の使い分けを、複数の計算機上でどう行えばよいかを考える必要 Shien ie-virsh ie-docker contracted in the virsh ie-docker of the state of  $\alpha$ iSCSI  $-$ 

ie-virsh WM ie-virsh under the set of the virsh that the virsh is the virsh that the virsh is the virsh of the virsh of the virsh of the virsh of the virsh of the virsh of the virsh of the virsh of the virsh of the virsh of the virsh ユーザに配る VM を配置する計算機が複数台ある場合は、計算機のメモリ容量やディス ク使用率を参照し VM を配置する計算機を選択する必要がある。

ie-docker en twee terms and the second second second second second second second second second second second second second second second second second second second second second second second second second second second s

 $Jenkins$  ie-docker

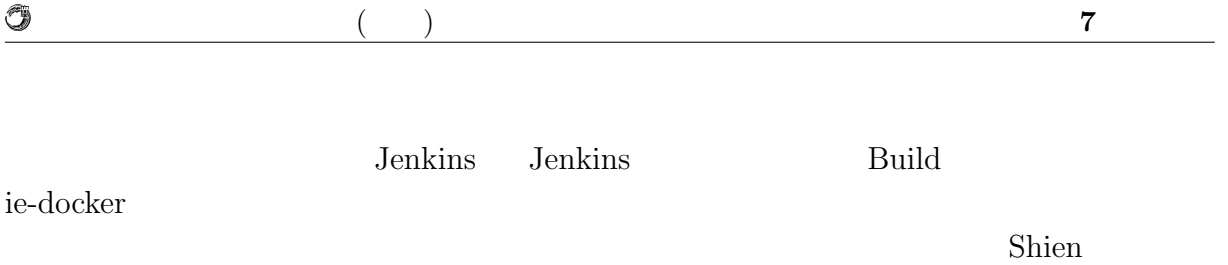

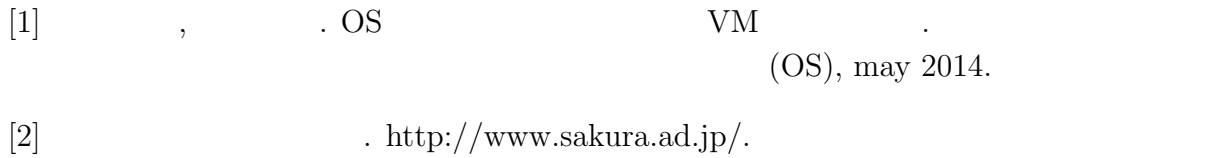

### $\bullet$  OS  $\qquad \qquad \begin{array}{ccc} & {\rm VM} & \quad \ \, , \\ & ( & \quad \ ) \end{array}$  $\rightarrow$

2014

(OS), May,